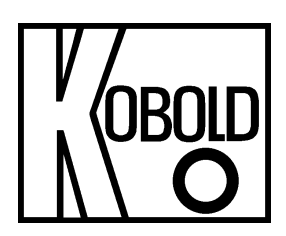

# **Bedienungsanleitung**

# **für**

# **Berührungsloser Radar-Füllstandsmessumformer,**

# **80 GHz – Expert Line -**

# **Typ: NRE-4**

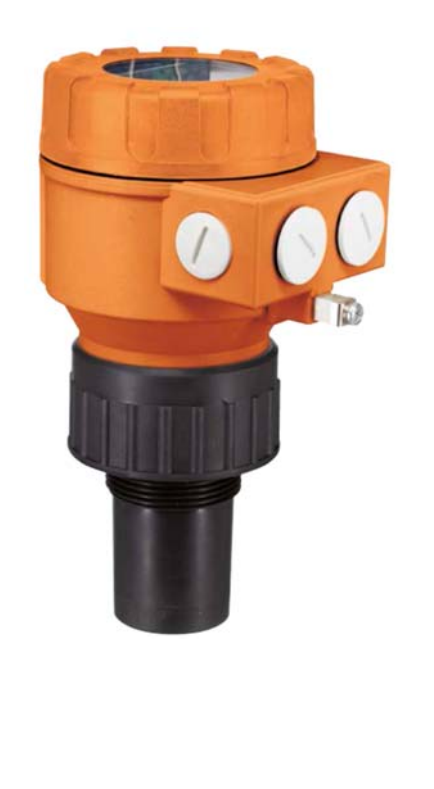

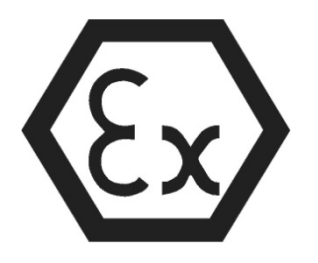

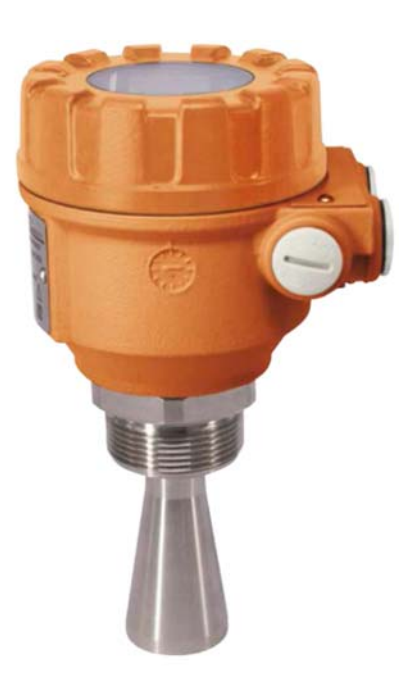

Wir übernehmen keine Gewährleistungs- und Haftungsansprüche, weder bei dieser Veröffentlichung noch bei unsachgemäßer Behandlung der beschriebenen Produkte.

Das Dokument kann technische Ungenauigkeiten und typografische Fehler enthalten. Die Inhalte werden regelmäßig überarbeitet. Diese Änderungen werden in späteren Versionen implementiert. Die beschriebenen Produkte können jederzeit ohne vorherige Ankündigung verbessert und geändert werden. **© Urheberrecht** 

**Alle Rechte vorbehalten.** 

# **1. Inhalt**

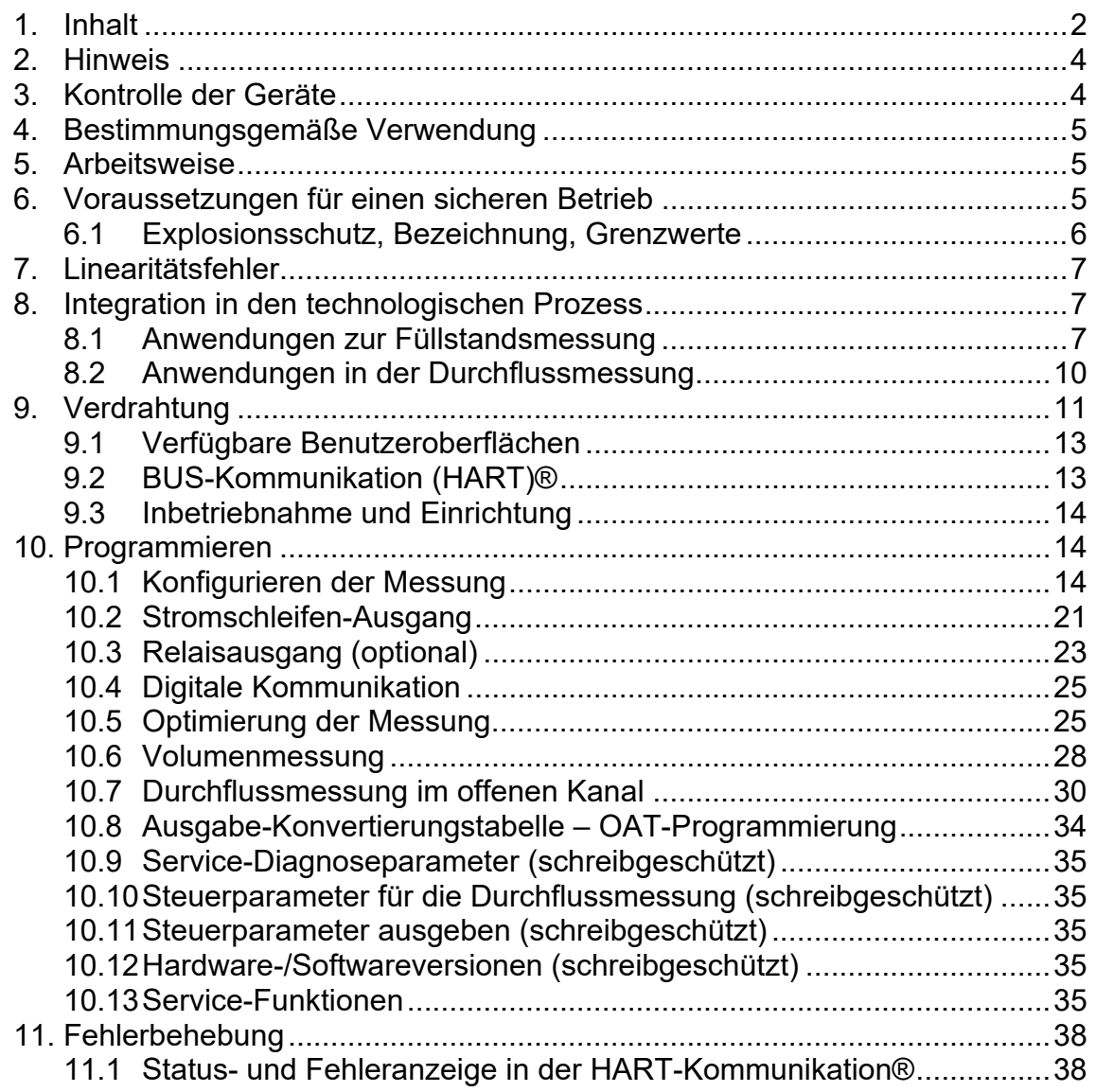

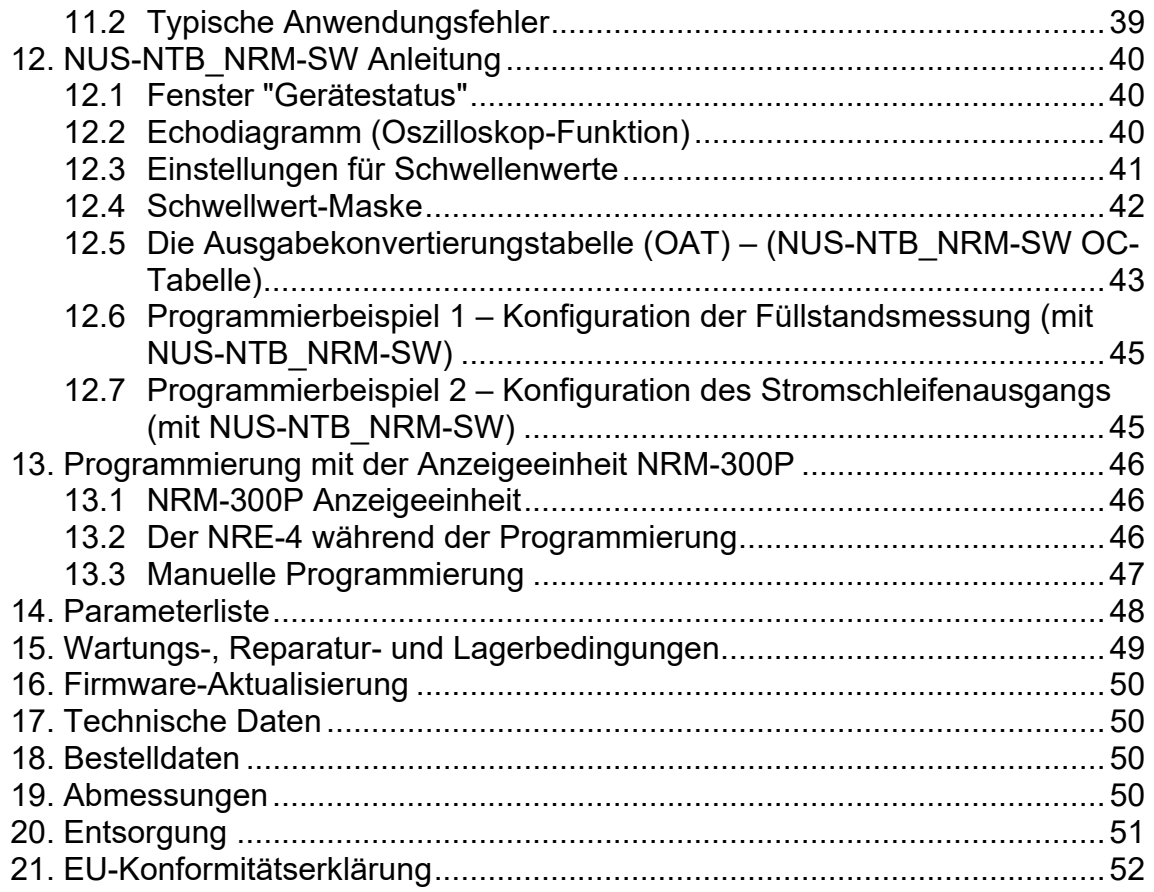

### **Herstellung und Vertrieb durch:**

Kobold Messring GmbH Nordring 22-24 D-65719 Hofheim Öl: +49(0)6192-2990 Telefax: +49(0)6192-23398 E-Mail: info.de@kobold.com Internet: www.kobold.com

# **2. Hinweis**

Diese Bedienungsanleitung vor dem Auspacken und vor der Inbetriebnahme lesen und genau beachten.

Die Bedienungsanleitungen auf unserer Website www.kobold.com entsprechen immer dem aktuellen Fertigungsstand unserer Produkte. Die online verfügbaren Bedienungsanleitungen könnten bedingt durch technische Änderungen nicht immer dem technischen Stand des von Ihnen erworbenen Produkts entsprechen. Sollten Sie eine dem technischen Stand Ihres Produktes entsprechende Bedienungsanleitung benötigen, können Sie diese mit Angabe des zugehörigen Belegdatums und der Seriennummer bei uns kostenlos per E-Mail (info.de@kobold.com) im PDF-Format anfordern. Wunschgemäß kann Ihnen die Bedienungsanleitung auch per Post in Papierform gegen Berechnung der Portogebühren zugesandt werden.

Bedienungsanleitung, Datenblatt, Zulassungen und weitere Informationen über den QR-Code auf dem Gerät oder über www.kobold.com

Die Geräte dürfen nur von Personen benutzt, gewartet und instandgesetzt werden, die mit der Bedienungsanleitung und den geltenden Vorschriften über Arbeitssicherheit und Unfallverhütung vertraut sind.

Beim Einsatz in Maschinen darf das Messgerät erst dann in Betrieb genommen werden, wenn die Maschine der EG-Maschinenrichtlinie entspricht.

# **3. Kontrolle der Geräte**

Die Geräte werden vor dem Versand kontrolliert und in einwandfreiem Zustand verschickt. Sollte ein Schaden am Gerät sichtbar sein, so empfehlen wir eine genaue Kontrolle der Lieferverpackung. Im Schadensfall informieren Sie bitte sofort den Paketdienst/Spedition, da die Transportfirma die Haftung für Transportschäden trägt.

#### **Lieferumfang:**

Die Standardlieferung beinhaltet:

 Berührungsloser Radar-Füllstandsmessumformer, 80 GHz – Expert Line-Modell: NRE-4

# **4. Bestimmungsgemäße Verwendung**

Ein störungsfreier Betrieb des Geräts ist nur dann gewährleistet, wenn alle Punkte dieser Betriebsanleitung eingehalten werden. Für Schäden, die durch Nichtbeachtung dieser Anleitung entstehen, können wir keine Gewährleistung übernehmen.

# **5. Arbeitsweise**

Die Reflexion der Millimeterwellen hängt stark von der Dielektrizitätskonstante des Mediums ab. Daher muss die Dielektrizitätskonstante (εr) des gemessenen Mediums für die Messung des Millimeterwellenpegels über 1,9 liegen. Das Messprinzip eines Füllstandsmessumformers mit einem Millimeterwellensignal basiert auf der Messung der Laufzeit der Reflexion.

Die Ausbreitungsgeschwindigkeit von Millimeterwellensignalen in Luft, Gasen und Vakuum ist unabhängig von Temperatur und Mediumsdruck nahezu konstant, so dass der gemessene Abstand nicht von den physikalischen Parametern des Zwischenmediums abhängt.

Der Füllstandstransmitter NRE-4 ist ein frequenzmoduliertes Dauerstrichradar (FMCW), das bei 80 GHz (W-Band) arbeitet. Die offensichtlichsten Vorteile von 80- GHz-Radaren gegenüber niedrigeren Frequenzen (5 ... 12 & 25 GHz) haben eine kleinere Antennengröße, einen besseren Fokus und einen kleineren Abstrahlwinkel. Ein Teil der Millimeterwellen-Dauerstrichenergie, die von der Pegelsenderantenne abgestrahlt wird, wird je nach zu messendem Material von der gemessenen Oberfläche reflektiert. Der Abstand der reflektierenden Oberfläche wird von der Elektronik mit hoher Genauigkeit aus der Frequenzverschiebung des reflektierten Signals berechnet und von der Elektronik in ein Abstands-, Pegel- oder Lautstärkesignal umgewandelt.

# **6. Voraussetzungen für einen sicheren Betrieb**

#### **Einhaltung technologischer Prozessbedingungen**

- Wenn das Gerät an einem Ort installiert wird, der Überspannung ausgesetzt ist, muss das Gerät mindestens mit einem Überspannungsschutz der Klasse II geschützt werden!
- Das Gerät muss über seine Erdungsschraube mit der Erde des EP-Netzes verbunden werden.

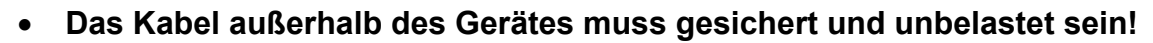

 **Das Gerät wird mit einem Netzteil betrieben, das dem Überspannungsschutz der Klasse 1 (SELV (Sicherheitskleinspannung) / PELV (Schutzkleinspannung)) entspricht.** 

#### **Einhaltung lokaler Regeln und Vorschriften**

Das NRE-4 ist ein lokales Positionierungsradar (LPR) und muss in einer festen Position nach unten montiert werden. Darüber hinaus sind die folgenden zwei Einschränkungen bei der Antennenplatzierung und der Höhe vom Boden zu beachten:

- Ein Abstand von 4 km (2,48 Meilen) zu Radioastronomiestandorten, die im Frequenzband 75... 85 GHz arbeiten. Es sei denn, dies wurde ausdrücklich von der zuständigen nationalen Regulierungsbehörde genehmigt.
- In einer Entfernung zwischen 4 und 40 km (2.48 und 24.8 Meilen) von einem Standort der Radioastronomie darf die Höhe des Radars über dem Boden 15 m (49,2 ft) nicht überschreiten.

#### **Einhaltung der Ex-Anforderungen**

- Eigensichere Geräte dürfen nur an einem Stromkreis betrieben werden, der den technischen Daten des Gerätes entspricht und mit [Ex ia IIC] oder [Ex ia IIB] gekennzeichnet ist.
- Das Gerät kann elektrostatisch aufladbare Bauteile enthalten! Das Vorhandensein elektrostatischer Aufladungen kann Funken und Entzündungen verursachen, daher müssen elektrostatische Aufladungen in explosionsgefährdeten (Ex-) Bereichen vollständig verhindert werden!
- Das Gerät darf nur in einer Umgebung aufgestellt werden, die frei von Luftgleichstrom und anderen Ladeeffekten ist. Außer im Fall der Anwendungsgruppe III, wenn die Leitfähigkeit der Partikel größer als >10-9 S (bei 50±5 % relativer Luftfeuchtigkeit) oder >10-11 S (bei 30±5 % relativer Luftfeuchtigkeit) ist.
- Bei der Wartung ist äußerste Vorsicht geboten, wenn sich explosive Rückstände im Prozesstank befinden können. Das Gerät darf nur in explosionsgefährdeter (Ex) Umgebung mit einem feuchten antistatischen Tuch berührt werden!

#### **6.1 Explosionsschutz, Bezeichnung, Grenzwerte**

#### **6.1.1 ATEX-Eigenschutz (Ex ia) – ATEX Zertifikat Nr.: XXX**

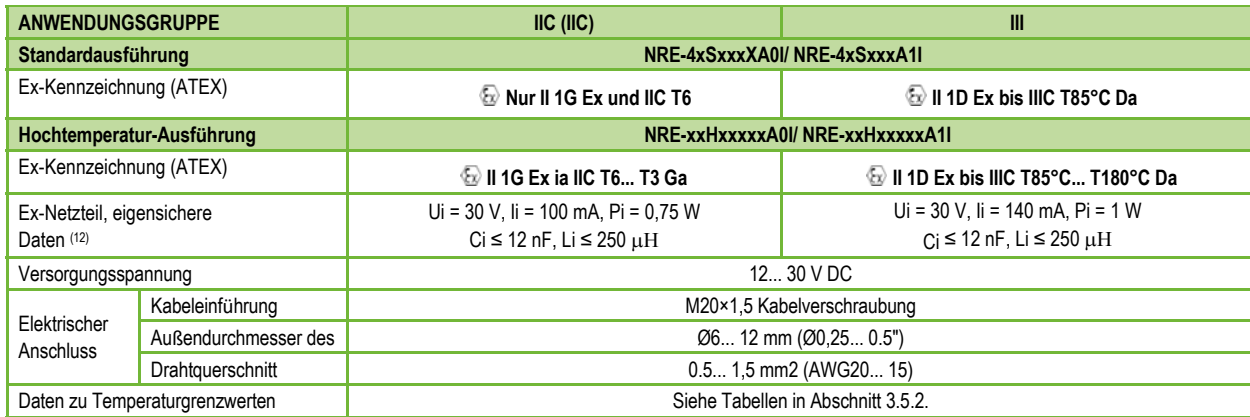

(12) In IIB-Anwendungen können Ex-Stromversorgungsdaten für IIIC verwendet werden.

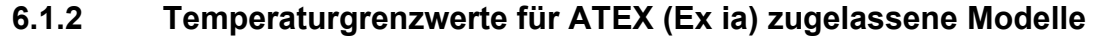

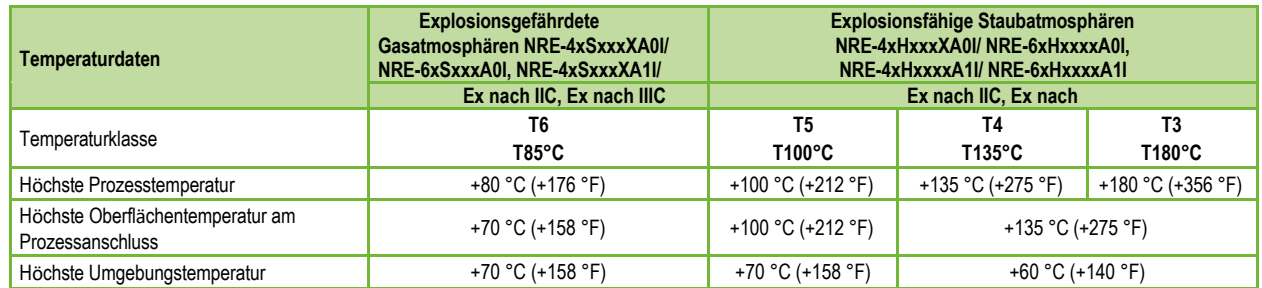

# **7. Linearitätsfehler**

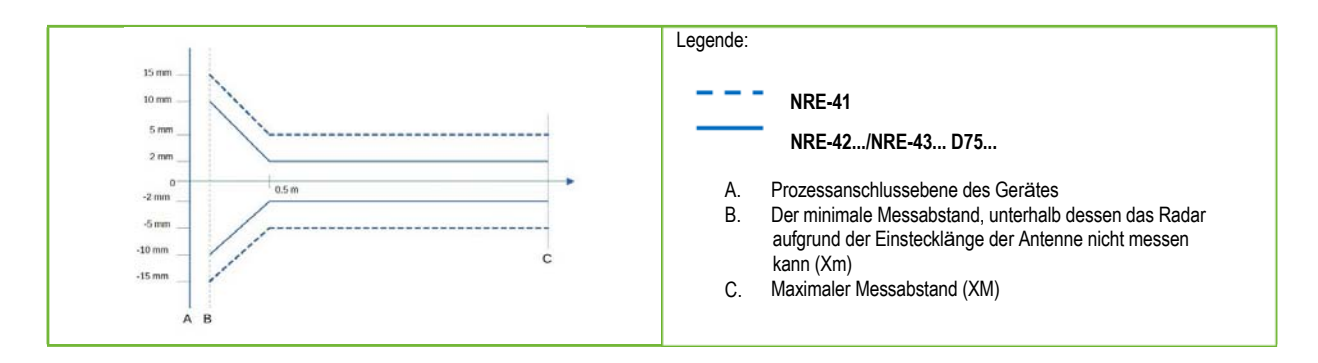

# **8. Integration in den technologischen Prozess**

## **8.1 Anwendungen zur Füllstandsmessung**

#### **Positionierung**

Die optimale Position für NRE-4 (für einen zylindrischen Tank) liegt bei Radius r = (0,3... 0,5) R. Es ist immer ratsam, den Strahlungskegelwinkel zu berücksichtigen. Die Oberfläche der Flüssigkeit muss senkrecht zur Achse des Gerätes stehen. Stellen Sie das Gerät auf keinen Fall in die Nähe der Einlassöffnung! Eine unsachgemäße Platzierung kann zu Fehlfunktionen führen.

Bei geschlossenen Antennenkonstruktionen sollte die Kondensatbildung an der Vorderseite der Antenne minimiert werden.

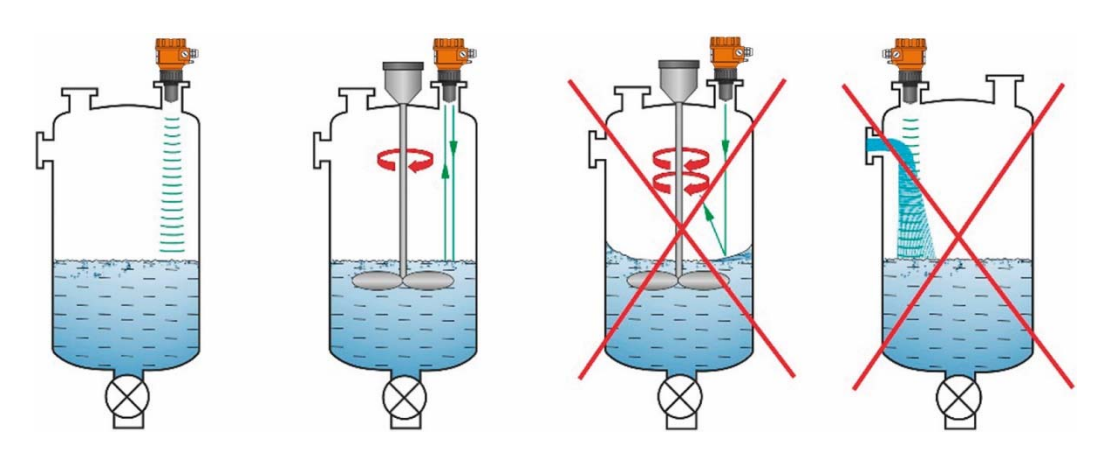

#### **HINDERNISSE**

Es ist unbedingt zu vermeiden, dass Gegenstände (Rohre, Leitern, Elemente, Thermometer usw.) in den Strahlungskegel hineinragen.

VORSICHT! Bei Bedarf kann die Programmierung bis zu 4 Störechos in den NRE-4 Schwellwerteinstellungen ausblenden!

#### **AUSRICHTUNG**

Die Ebene des Prozessanschlusses muss parallel zur gemessene Oberfläche innerhalb von ±2... 3° liegen.

#### **GASE / DAMPF**

In einem geschlossenen Tank (insbesondere im Freien, direkter Sonneneinstrahlung ausgesetzt) können Dämpfe/Gase über der Flüssigkeit die Millimeterwellen-Signalübertragung verringern.

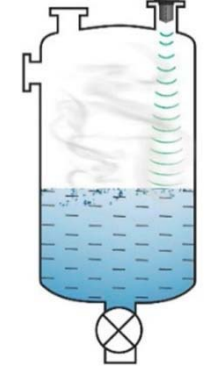

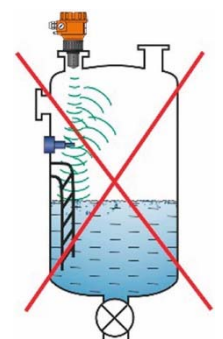

#### **LEERER TANK**

Insbesondere bei Tanks mit konvexem oder konischem Boden oder Tanks mit Ausrüstung (z.B. Heizelement, Mischpaddel) am Boden kann das Gerät beim vollständigen Entleeren einen falschen Füllstand anzeigen.

Dies liegt daran, dass der Tankboden oder Gegenstände am Boden des Tanks die emittierten Millimeterwellen bis zu einem gewissen Grad streuen oder reflektieren oder der niedrigere Signalpegel der gestreuten Strahlung sich selbst im Tank stört.

Für eine zuverlässige Messung müssen mindestens 100 mm (3,9") Flüssigkeit diese Störeinrichtungen oder die konvexen oder konischen Tankböden bedecken.

#### **TEMPERATUR**

Der Sensor muss vor direkter Sonneneinstrahlung geschützt werden, um eine Überschreitung der höchstzulässigen Temperatur zu vermeiden.

#### **SCHAUM**

Schaum auf der gemessenen Oberfläche kann die Messung des Millimeterwellenpegels verhindern. Der Sensor sollte in einer Position montiert werden, unterhalb derer die Schaumbildung am geringsten ist.

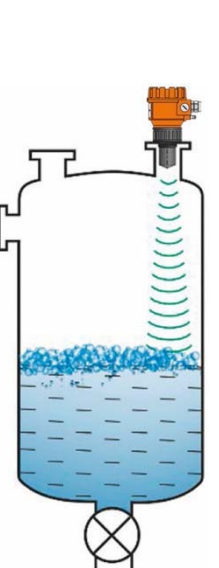

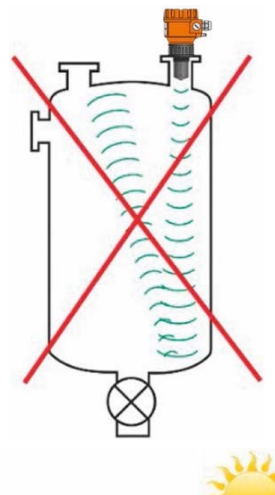

SUNSHADE

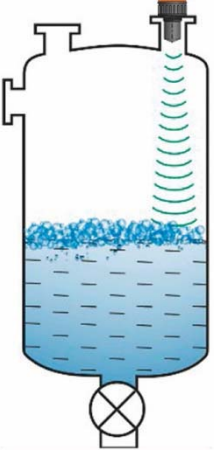

#### **8.2 Anwendungen in der Durchflussmessung**

Das Gerät kann für die Durchflussmessung im offenen Gerinne mit den in Kapitel 10.7 beschriebenen Rinnen und Wehren verwendet werden.

- Der Abstand des Sensors von der Oberfläche muss unter Berücksichtigung des maximal zu messenden Pegels und der Näherungslinearisierungsfehlerkurve in Kapitel 7 angepasst werden.
- Der Sensor muss auf der Längsachse des Begrenzungselements an einer Stelle positioniert werden, die durch die Eigenschaften des Begrenzungselements bestimmt wird. Dieser Punkt ist auf KOBOLD Parshall-Rinnen markiert.
- Auf der fließenden Flüssigkeit kann sich Schaum bilden, der die Messungen beeinträchtigen kann. Die Oberfläche der Flüssigkeit muss vor dem Sensor freigelegt werden, um ein gutes Echo zu erhalten.
- Der Sensor muss so fixiert werden, dass er sich nicht bewegen kann.
- Der korrekte Aufbau der vor- und nachgeschalteten Abschnitte des Messkanals ist von größter Bedeutung für die Genauigkeit der Messung.
- Die Genauigkeit der Volumenstrommessung auf Basis der Füllstandsänderung hängt auch von der Größe und Ausführung des verwendeten Begrenzungselements (Rinne oder Wehr) und der Oberflächenbeschaffenheit der strömenden Flüssigkeit (Welligkeit, Schaum) ab. Daher ist die Genauigkeit der Durchflussmessung notwendigerweise geringer als die Genauigkeit, die mit der Füllstandsmessung erreicht werden kann.
- Der Sensor muss durch eine Abdeckung vor direkter Sonneneinstrahlung geschützt werden, um zu verhindern, dass der Sensor die maximal zulässige Temperatur überschreitet.

# **9. Verdrahtung**

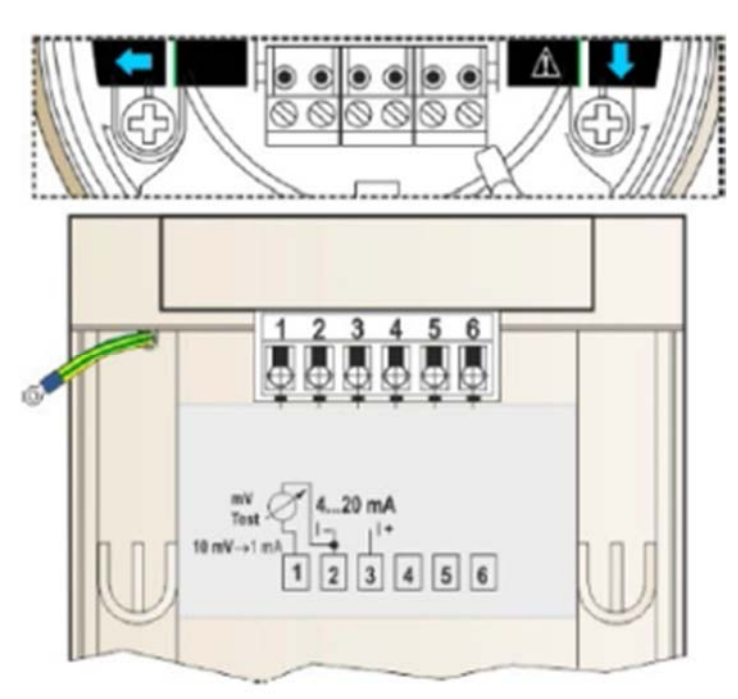

1. Entfernen Sie die Abdeckung des Gerätegehäuses.

2. Führen Sie das Kabel durch die Kabelverschraubung in die Klemmleiste ein. 3. Entfernen Sie ca. 80 mm (3,15") der Isolierung des Kabels und ca. 4 mm der Isolierung der Drähte. Schneiden Sie die Abschirmung des Signalkabels durch.

4. An die Punkte 2 und 3 der Klemmenklemme entsprechend der markierten Polarität anschließen.

5. Ziehen Sie das Kabel zurück, wobei ca. 10 mm (0,4") der Kabelisolierung in der Kabelverschraubung verbleiben. Ziehen Sie die Kontermuttern mit zwei Schraubenschlüsseln fest.

6. Ordnen Sie die Verkabelung im Gehäuse an.

7. Setzen Sie die Abdeckung wieder auf.

**In nicht explosionsgefährdeten Bereichen darf das Gerät nur an einer galvanisch getrennten Stromversorgung betrieben werden! Bei Geräten, die in explosionsgefährdeten Bereichen eingesetzt werden, sind bei der Auswahl der Stromversorgung die Anforderungen im Abschnitt "3.7 Bedingungen für einen sicheren Betrieb" zu beachten. Die Isolationsprüfung mit einer Prüfspannung von 500 V AC ist aufgrund des internen elektronischen Überspannungsschutzes verboten!** 

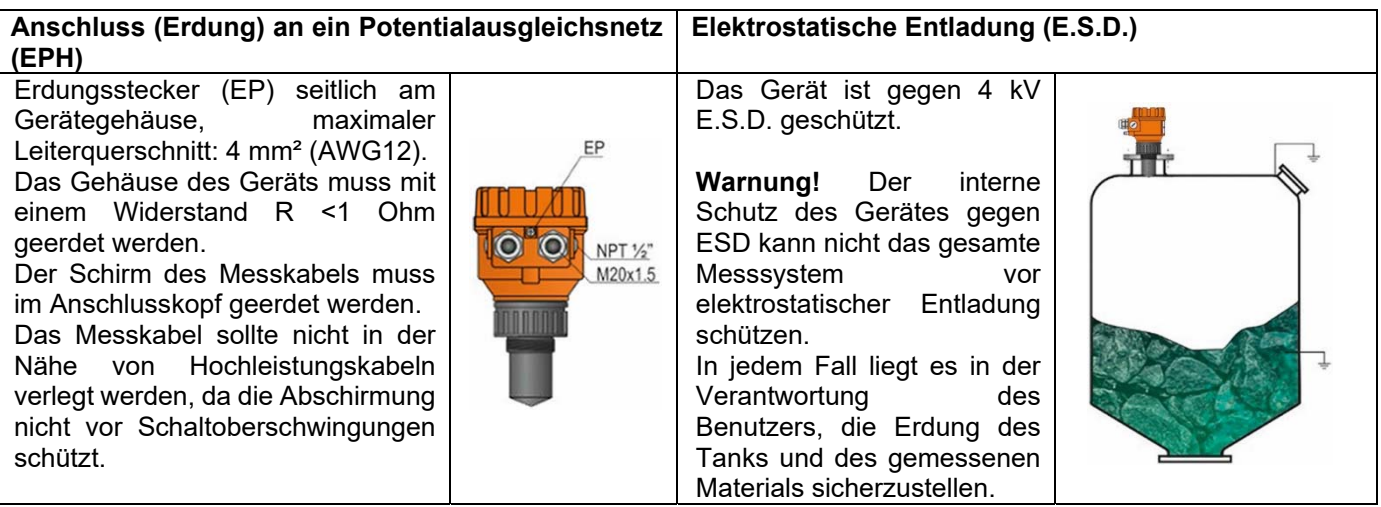

#### **Entwerfen eines Messnetzes**

**Stromversorgung** Nennspannung: 24 V DC Maximale Spannung (Uin): 36 V DC Minimale Spannung (Uin): Abhängig von der Lastimpedanz. (Siehe Diagramm)

Schleifenwiderstand, R<sub>Schleife</sub> RHART + RKabel + RAmperemeter Minimale RA 0 Ω Maximale RA 750  $\Omega$ RHART-Beständigkeit für

HART-Kommunikation® 250 Ω (empfohlen)

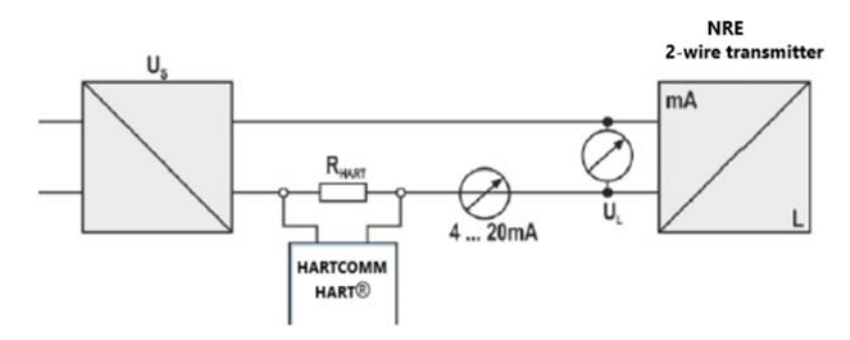

Leitung "A": Mindestspannung an den Eingangsklemmen des Gerätes Leitung "B": minimale Versorgungsspannung (Spannung am Gerät und am

Schleifenwiderstand 250 Ω)

Beispiel für die Berechnung der Versorgungsspannung:

Die erforderliche Mindestversorgungsspannung bei Imin = 4 mA:

U-Versorgung min. = U-Eingang min. +  $\left(I_{\text{min}}\right)$  \* Schleifenwiderstand) = 11,5 V + (4 mA  $*$  0.25 kΩ) = 12.5 V

die erforderliche Mindestversorgungsspannung bei Imax = 22 mA:

U-Versorgung min. = U-Eingang min. + (Imin \* Schleifenwiderstand) = 11,5 V + (22 mA \* 0,25 kΩ) = 18,5 V. Bei einem Schleifenwiderstand von 250 Ω reichen die 17 V Versorgungsspannung also gerade noch für die gesamten 4... 20 mA im Messbereich.

In explosionsgefährdeten Bereichen können die Daten und Anforderungen an die Auslegung des Netzwerks unterschiedlich sein. Bei der Auslegung des Messnetzes sind die Daten und Anforderungen in "3.5. Explosionsschutz, Bezeichnung, Grenzwerte" und "3.7. Voraussetzungen für einen sicheren Betrieb".

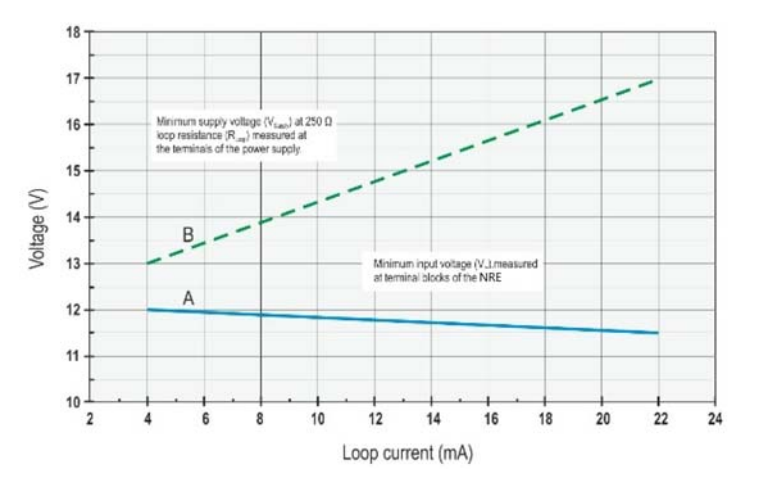

## **9.1 Verfügbare Benutzeroberflächen**

Das Gerät kann mit folgenden Werkzeugen programmiert werden:

| HART-USB-Modem® (z.B.   | Wird separat bestellt. Weitere Informationen finden Sie im                                  |
|-------------------------|---------------------------------------------------------------------------------------------|
| HARTCOMM)               | "NUS-NTB NRM-SW-Benutzerhandbuch".                                                          |
| NRM-300P Anzeigeeinheit | Wird separat bestellt. Siehe Kapitel 13 "Programmierung mit<br>der Anzeigeeinheit NRM-300P" |

### **9.2 BUS-Kommunikation (HART)®**

Das Gerät kann in zwei Modi verwendet werden:

– Stromschleife und HART®

– Multidrop, HART-Protokoll®

Die NUS-NTB\_NRM-SW-Software unterstützt beide Modi. In Übereinstimmung mit dem Rosemount-Standard kann die HART-Kommunikation® zwischen dem NRE-4 als "Slave" und dem HART-Master® als Punkt-zu-Punkt-Verbindung verwendet werden.

Die Kommunikation kann in zwei Modi implementiert werden.

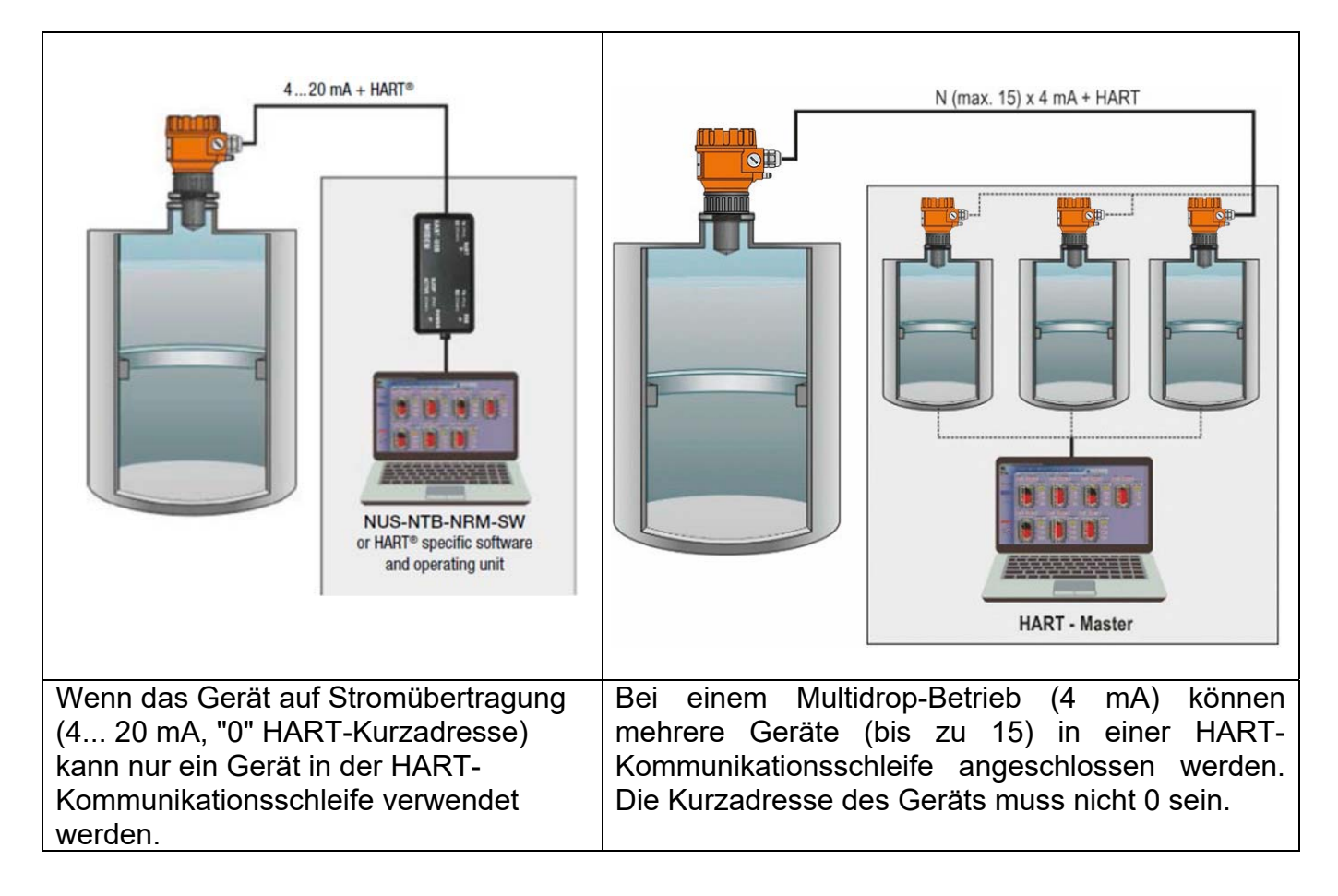

#### **9.3 Inbetriebnahme und Einrichtung**

Die werkseitigen Voreinstellungen eignen sich für die Überprüfung der Funktionalität und einfache Messaufgaben, aber das volle Potenzial des Gerätes kann nur mit der richtigen Programmierung genutzt werden, die auf die Anforderungen des Messprozesses zugeschnitten ist. Um die Betriebseigenschaften gründlich kennenzulernen und komplexe Messaufgaben zu lösen, ist es daher notwendig, die Kapitel über die Programmierung zu lesen. Vorsicht! Das Gerät startet nach dem Einschalten mit einer Stromaufnahme von 3,5 mA (Parameter P12c) und hält nach erfolgreicher Initialisierung den eingestellten Fehlerstrom von 3,8 mA (siehe Parameter P12a) am Ausgang bis zur ersten erfolgreichen Messung aufrecht!

# **10. Programmieren**

Über die HART-Schnittstelle des NRE-4 kann der Anwender auf alle Geräteparameter zugreifen und diese programmieren. Auf den Parametersatz kann auf drei Arten zugegriffen werden:

– NRM-300P Plug-in-Anzeigeeinheit. Siehe Kapitel 13 für Handbuch und Menüübersicht.

– NUS-NTB\_NRM-SW-Software. Siehe Kapitel 12 für eine Anleitung.

Diese Methoden unterscheiden sich in vielerlei Hinsicht. In diesem Programmierhandbuch wird nur die Methode mit NUS-NTB\_NRM-SW behandelt. Detaillierte Informationen finden Sie in den Beschreibungen der jeweiligen Zugriffsmethoden oder in den Bedienungsanleitungen.

Einige selten verwendete Parameter können nicht direkt über die grafische Oberfläche eingestellt werden. Stattdessen können sie anhand der Parameternummer im folgenden Pfad geändert werden.

**NUS-NTB-NRM-SW** *Erweiterter Modus*

#### **10.1 Konfigurieren der Messung**

**P00: d c b a Einheitensystem, Standardeinheiten, Regionalparameter WERKSEINSTELLUNG: 0000**

Wenn der Parameter P00 geändert wird, setzt das Gerät den gesamten Parametersatz auf die Werksvorgabewerte des neuen Einheitensystems zurück. Daher müssen alle Parameter neu eingestellt werden!

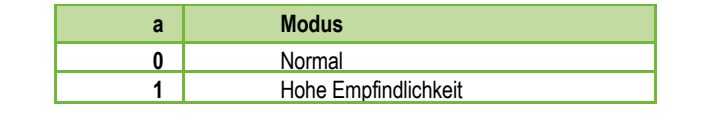

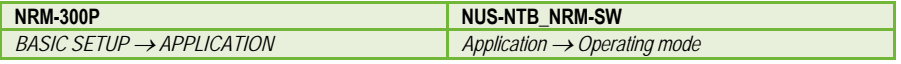

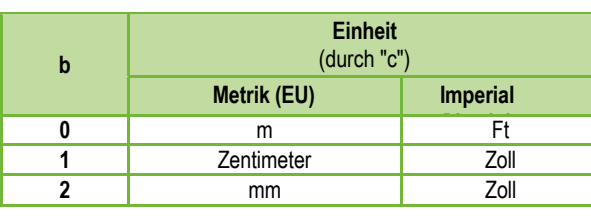

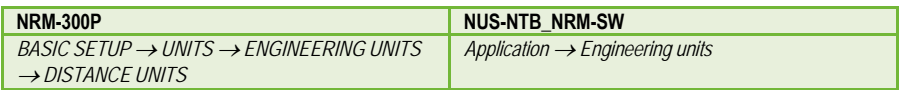

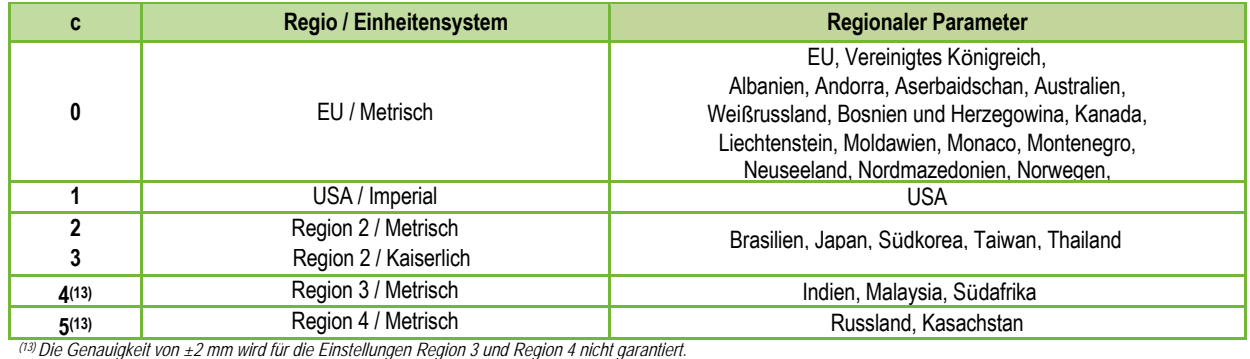

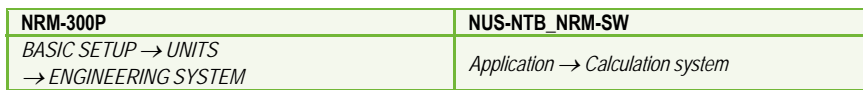

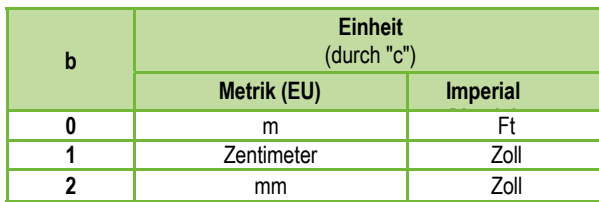

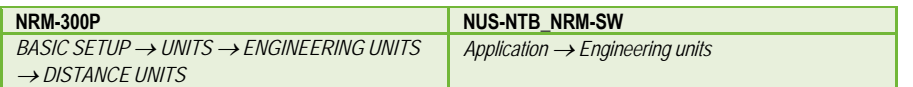

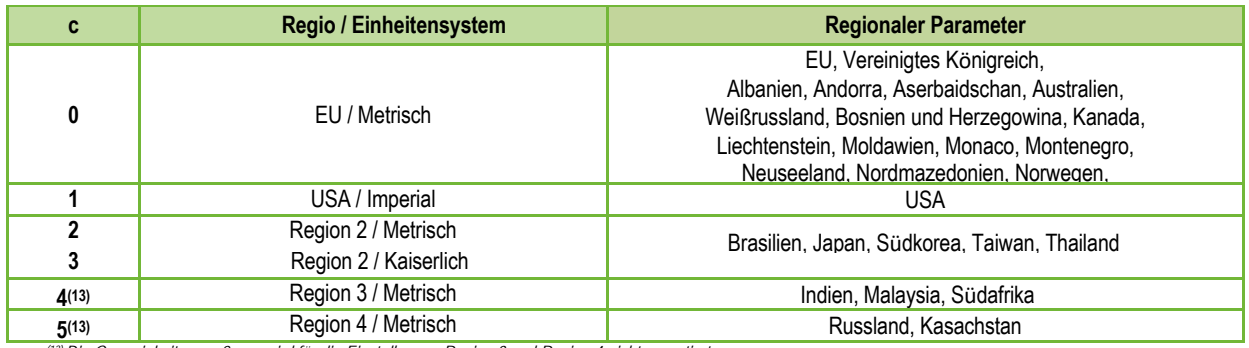

*(13) Die Genauigkeit von ±2 mm wird für die Einstellungen Region 3 und Region 4 nicht garantiert.*

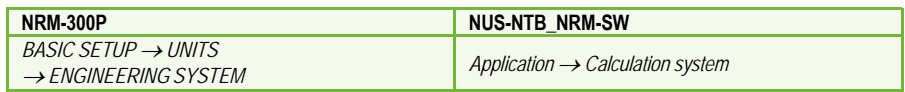

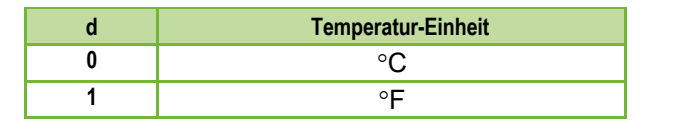

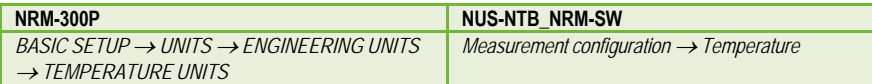

#### **P01: d c b a Ausgangsquelle** WERKSEINSTELLUNG: 1011

Wenn der Parameter P00 geändert wird, setzt das Gerät den gesamten Parametersatz auf die Werksvorgabewerte des neuen Einheitensystems zurück. Daher müssen alle Parameter neu eingestellt werden!

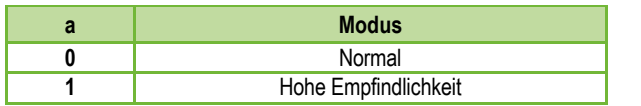

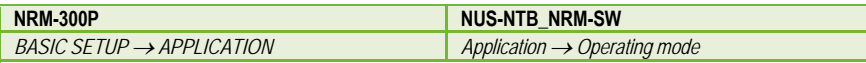

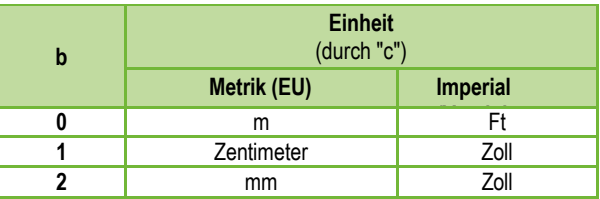

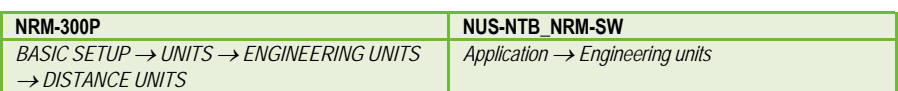

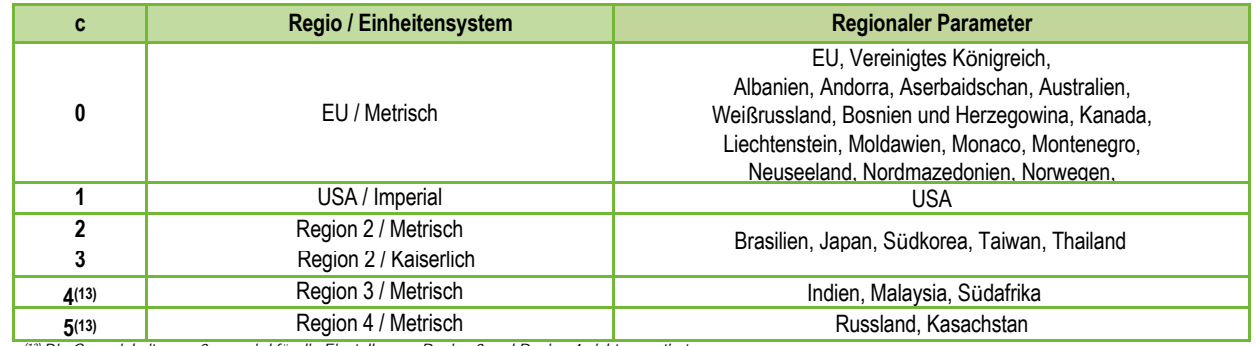

*(13) Die Genauigkeit von ±2 mm wird für die Einstellungen Region 3 und Region 4 nicht garantiert.*

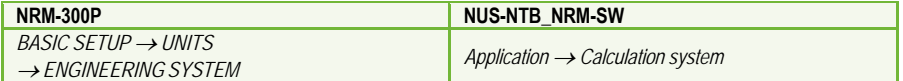

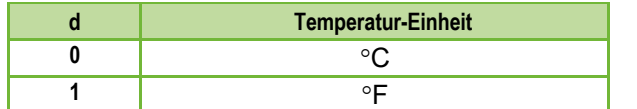

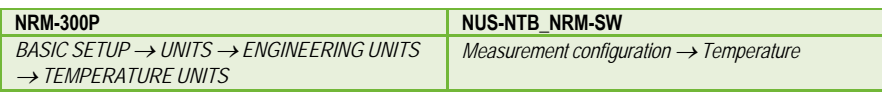

#### **P01: d c b a Ausgangsquelle WERKSEINSTELLUNG: 1011**

P01ba definiert die Quelle des primären Ausgangswertes (HART – PV), der auch den am analogen Stromausgang übertragenen Wert definiert. Das Gerät wählt automatisch den Messmodus entsprechend der ausgewählten Ausgangsquelle aus. Das Gerät misst den Abstand zum Füllstand. Die weiteren Mengen werden auf Basis der vorgegebenen Tankparameter und Materialeigenschaften berechnet.

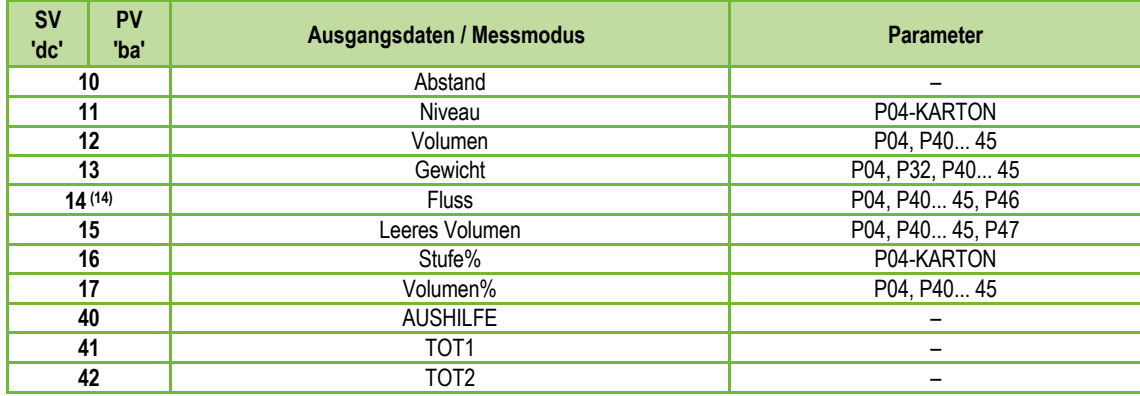

*(14) Kann nicht in den Messmodi Volumen (12, 17), Gewicht (13) und Leervolumen (15) ausgewählt werden.* 

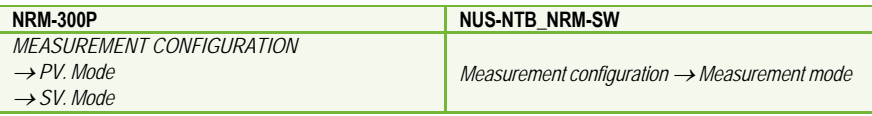

#### Abstandsmessung (DIST) **Füllstandsmessung (LEV)**

**DIST:** Aktuell gemessen Abstand

- **A:** Kürzeste messbare Distanz (Seite 05)
- **H:** Längste messbare Strecke, Es ist auch die Nullebene Distanz (P04)

#### **Volumenmessung (VOL)**

- **DIST:** Aktuell gemessen Abstand
- **A:** Kürzeste messbare Distanz
- **H:** Abstand Null
- **B:** Volumen, das mit der Höchster messbarer Pegel
- **C:** Gesamtvolumen des Tanks

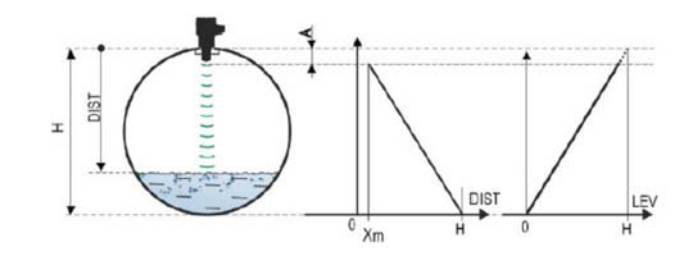

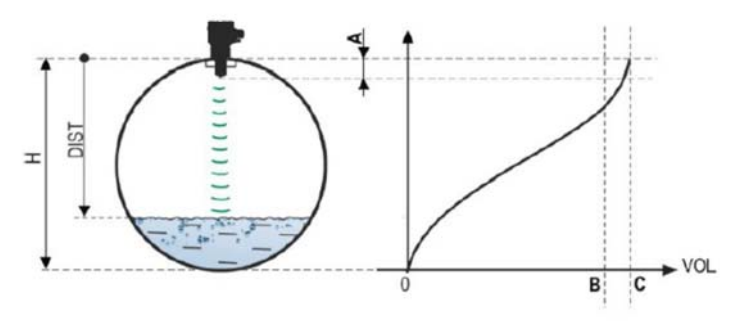

#### **P02: d c b a Ausgabeeinheiten WERKSEINSTELLUNG: 2021**

Das Gerät berechnet das Volumen, das Gewicht und den Volumenstrom über eine Zeiteinheit mit einer niveauabhängigen (nichtlinearen) Funktion unter Verwendung von P40 oder einer Ausgangskorrekturtabelle (OCT). Dieser Parameter bestimmt auch die Maßeinheit für die Spalte "Ausgabe" der OAT-Tabelle. Der TOT-Wert im Durchflussmessmodus summiert die (gesamte) geflossene Menge. Die Abstands-, Füllstands- und Temperatureinheiten können im Parameter P00 ausgewählt werden.

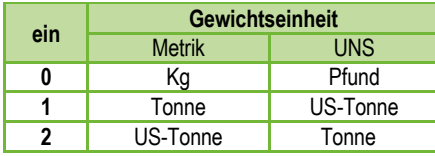

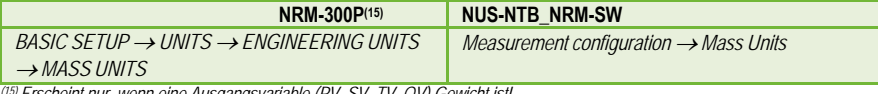

*(15) Erscheint nur, wenn eine Ausgangsvariable (PV, SV, TV, QV) Gewicht ist!*

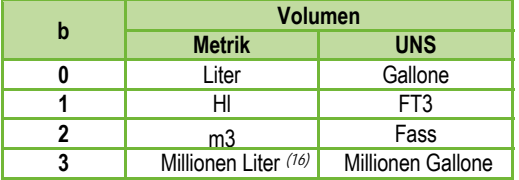

*(16) Die Verwendung für die Durchflussmessung wird nicht empfohlen (bei der HART-Übertragung kann sie nur in Verbindung mit dem Lesen eines anwendungsspezifischen Codes interpretiert werden). Außer MGD.* 

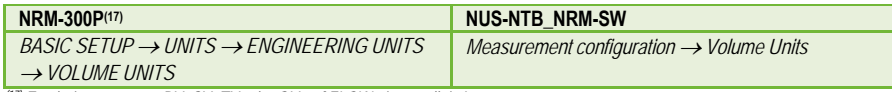

*(17) Erscheint nur, wenn PV, SV, TV oder QV auf FLOW eingestellt ist!*

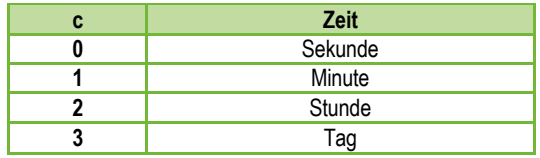

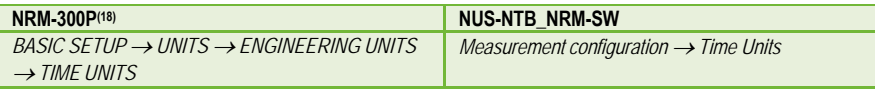

*(18) Erscheint nur, wenn PV, SV, TV oder QV auf FLOW eingestellt ist!*

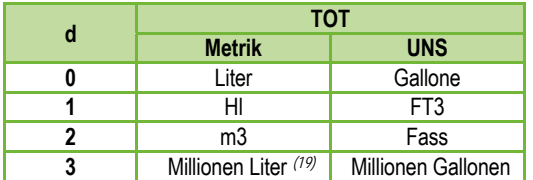

*(19) Die Verwendung für die Durchflussmessung wird nicht empfohlen (bei der HART-Übertragung kann sie nur in Verbindung mit dem Lesen eines anwendungsspezifischen Codes interpretiert werden). Außer MGD.*

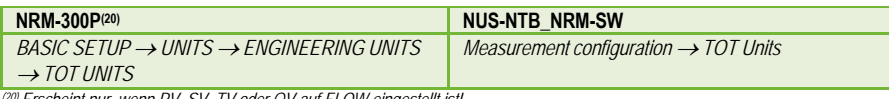

*(20) Erscheint nur, wenn PV, SV, TV oder QV auf FLOW eingestellt ist!*

#### **P03: Maximaler Schaltabstand WERKSEINSTELLUNG: Siehe Xmax + 30 cm (1 ft).**

Der maximale Schaltabstand, gemessen vom Prozessanschluss. Das Gerät wertet Füllstandssignale nur innerhalb der vorgegebenen Distanz aus. Der maximale Schaltabstand ist typspezifisch. Weitere Informationen finden Sie in der Spalte Xmax (+30 cm [+1 ft]) der typspezifischen Messabstandstabelle unten. Es können kleinere Werte eingestellt werden. Der Mindestwert ist der Parameter P05 + 30 cm (1 ft). Es ist nicht erforderlich, diesen Parameter festzulegen. Das Gerät wählt automatisch den Erfassungsabstand auf der Grundlage des in P04 angegebenen Nullabstands innerhalb der Grenzen von P03.

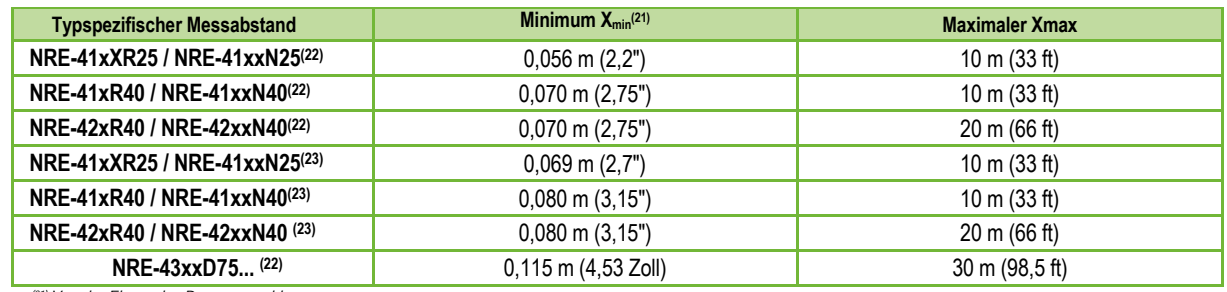

*(21) Von der Ebene des Prozessanschlusses aus.*

*(22) GEKAPSELTE Antenne NRE-4xxP, NRE-4xxV, NRE-4xxF*

*(23) Edelstahlantenne NRE-4xxS, NRE-4xxM, NRE-4xxK*

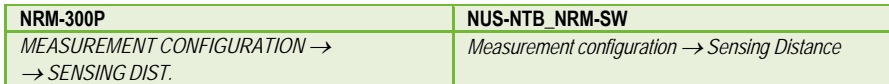

#### **Dieser Parameter muss immer gesetzt werden, außer bei der Entfernungsmessung. P04: Null-Ebenen-Abstand (Tankhöhe – H) WERKSEINSTELLUNG: Siehe Xmax in der Tabelle**

Der Null-Füllstand-Abstand (P04) ist der Abstand zwischen der Dichtebene des Prozessanschlusses und dem vorgesehenen Nullpunkt der Füllstandsmessung (z.B. dem Boden des Behälters). Das Gerät berechnet den Füllstandswert aus dem P04-Wert, indem es den gemessenen Füllstandsabstand subtrahiert. Das Gerät stellt den Messabstand automatisch innerhalb des maximalen Schaltabstandes (P03) ein. Der hier angegebene Abstand wird in den Zahlen und Formeln mit "H" bezeichnet. Die maximale Entfernung, die gemessen werden kann (Xmax), ist in der Messentfernungstabelle oben aufgeführt, abhängig vom gewählten Typ. Der eingestellte Nullabstand kann größer als der maximale Messabstand sein, jedoch nicht mehr als 60 m (200 ft).

Da der vom Gerät gemessene Pegel die berechnete Differenz zwischen dem für die jeweilige Anwendung eingestellten P04 und dem vom Gerät gemessenen Abstand (DIST) ist, ist es wichtig, den Nullabstand (H) genau anzugeben.

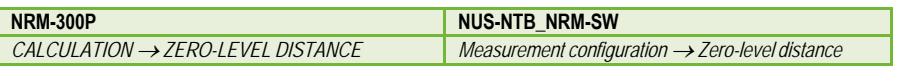

**P05: Close-End-Blockierung (tote Zone) WERKSEINSTELLUNG: Siehe Xmin in der Tabelle**

Die Totzone (ausgehend vom Prozessanschluss des Messumformers) ist der Bereich, in dem das Gerät aufgrund seiner physikalischen Einschränkungen (Antenneneinstecklänge) nicht messen kann. Dies ist der minimale Messabstand des Gerätes und ist typabhängig. Siehe die Spalte Xmin der typspezifischen Messentfernungstabelle oben. Die Close-End-Blockierung ist die

benutzerdefinierte Erweiterung der Totzone, innerhalb derer das Gerät keine Echos berücksichtigt. Dies ermöglicht z.B. den Ausschluss von Objekten, die die Messung in der Nähe des Sensors stören. Die Blockierung am Ende darf nicht weniger als  $X_{min}$  betragen.

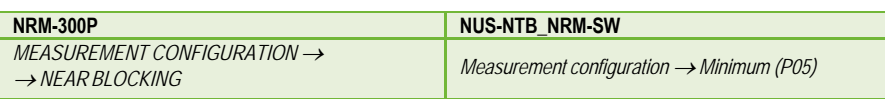

Im Parameter P06 können wir einen Füllstandswert angeben, unterhalb dessen der Ausgang keiner weiteren Pegelabsenkung mehr folgt. Eine Fernsperrung wird verwendet, wenn Objekte am Boden des Behälters (Mischer, Heizschlange, Trichter usw.) eine Messunsicherheit innerhalb dieses Bereichs verursachen, z. B. weil Störechos nicht sicher von den Echos der gemessenen Oberfläche unterschieden werden können. Fällt ein Echo in den Sperrbereich (LEV < P06), sendet das Gerät ein Sondersignal und hält den hier definierten Pegelwert am Ausgang (siehe Abbildung). Das Flag "Echo in Far-End blocking range" (siehe Kapitel 11.1) zeigt an, dass sich das Echo in der Far End Blocking-Zone befindet. Unabhängig davon ist das Flag "VALID" aktiv, das Flag "HOLD" bleibt jedoch inaktiv. Die Fernsperrung kann mit P06 = 0 deaktiviert werden. Min. Wert: 0 / Max. Wert: P04 – P05 – 5 cm (2") **P06: Blockierung am entfernten Messwert FACTORY DEFAULT: 0.0**

#### **A.) Füllstands- oder Volumenmessung**

- *Wenn der Füllstand unter den Wert von P06 fällt: Es behält einen Füllstandswert bei, der P06 am Ausgang entspricht, und berechnet daraus die abgeleiteten Werte.*
- Wenn der Füllstand die Sperrgrenze am "Far End *blocking Range" überschreitet: Im Füllstands- oder Volumenmessmodus sind die programmierten Tankabmessungen gültig, d.h. die Sperrung durch diesen Parameter hat keinen Einfluss auf die gemessenen oder berechneten Werte.*

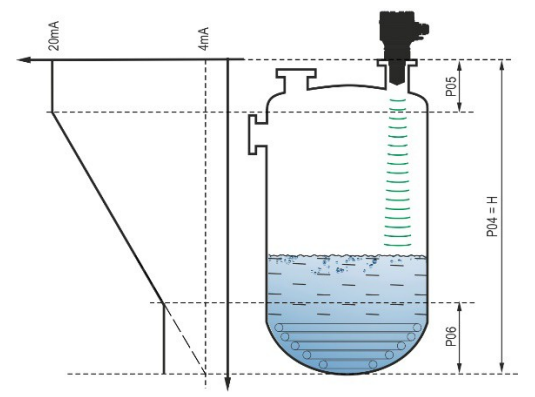

#### **B.) Durchflussmessung im offenen Kanal**

Die Fernsperrung wird in der Regel auf die niedrigen Werte angewendet, unterhalb derer kein exakter Volumenstrom berechnet werden kann.

- *Wenn der Pegel in der Rinne unter den Sperrwert fällt:* 
	- o Der Stromschleifenausgang enthält den Wert, der Q = 0 entspricht.
	- o Zur 0-Wert-Übertragung über HART "No Flow" oder zur Anzeige von 0.

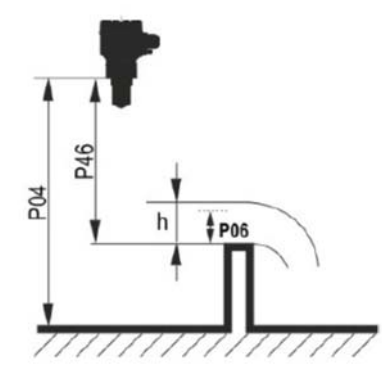

• *Wenn der Pegel in der Rinne über den Sperrwert steigt:* 

Der Durchflusswert wird anhand der im Programm

angegebenen Parameter berechnet, so dass die Fernsperrung die Messwerte nicht beeinflusst.

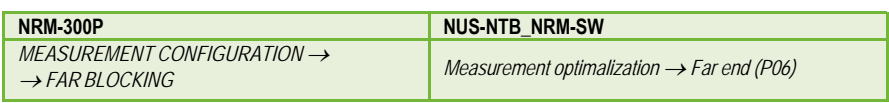

### **10.2 Stromschleifen-Ausgang**

**P08: Manueller Ausgangsstromwert WERKSEINSTELLUNG: 4.0** Wenn der analoge Stromschleifenausgangsmodus (P12b) auf "Manuell" eingestellt ist, nimmt der Ausgangsstrom den hier angegebenen Wert an und die analoge Übertragung schaltet sich ab. In diesem Parameter wird ein Wert zwischen 3,8...20,5 mA angegeben. Vorsicht! Das Gerät schaltet automatisch in den Stromausgabemodus "Manuell", wenn im Parameter P08 ein neuer Wert eingestellt wird. Bei Eingabe von 0 schaltet das Gerät in den Stromübertragungsmodus "Automatisch" (P12b = 0) und setzt den Wert des Parameters P08 auf die Werkseinstellung zurück. Im HART-Multi-Drop-Modus (siehe Parameter P19) ist der Stromschleifenausgang standardmäßig auf 4 mA festgelegt, der manuelle Ausgangsstromwert (P08) entfällt.

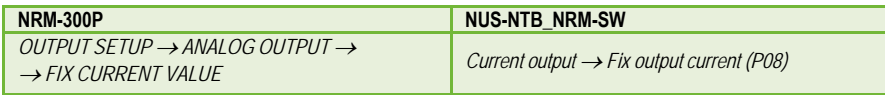

Im Modus "Automatik" des analogen Stromausgangs ist es der PV-Wert, der 4 mA zugewiesen ist (bei der Füllstandsmessung in der Regel die untere Grenze des Messbereichs). Das Gerät skaliert den Ausgangswert (HART – PV, siehe P01) auf den analogen Stromausgangsbereich 4...20 mA mit den in den Parametern P10 und P11 angegebenen Werten. **Pz 10: Der Wert der übertragenen Größe mit Vorzeichen zu 4 mA Ausgangsstrom WERKSEINSTELLUNG: 0.0**

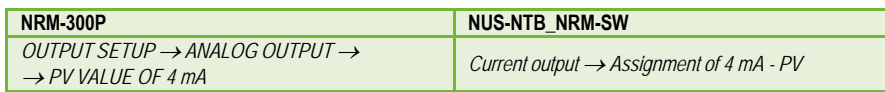

#### **P 11: Der Wert der übertragenen Größe, der einem Ausgangsstrom von 20 mA zugeordnet ist WERKSEINSTELLUNG: Xmax**

(Siehe Tabelle von P03)

Im Modus "Automatisch" (Stromübertragung) des analogen Stromausgangs ist es der PV, der 20 mA zugeordnet ist (in der Regel die obere Grenze des Messbereichs bei der Füllstandsmessung). Das Gerät skaliert den Ausgangswert (HART – PV, siehe P01) auf den analogen Stromausgang 4... 20 mA-Bereich unter Verwendung der in den Parametern P10 und P11 angegebenen Werte. Die Werte können umgekehrt vergeben werden. (Beispiel: 4 mA bis 1 m [3,3 ft] Ebene und 20 mA bis 10 m [33 ft] Ebene oder umgekehrt 20 mA bis 1 m [3,3 ft] Ebene und 4 mA bis 10 m [33 ft] Ebene.)

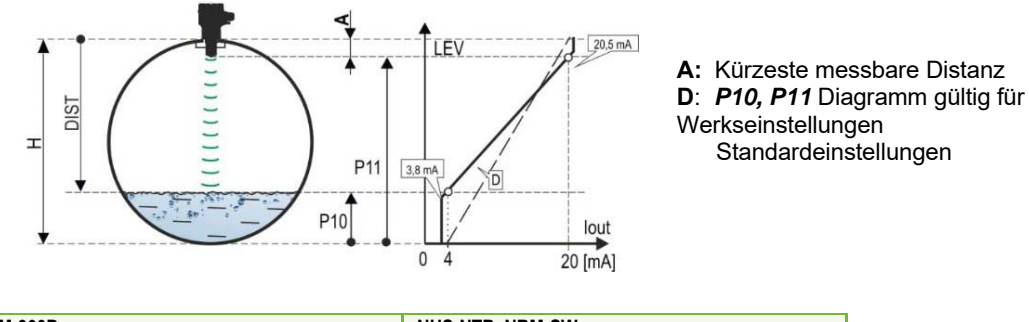

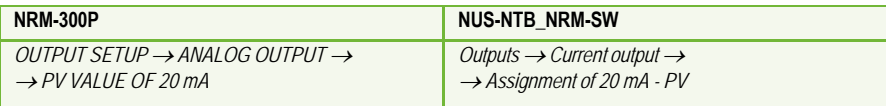

**P12: - c b a Analoger Stromschleifen-Ausgangsmodus WERKSEINSTELLUNG: 0000**

**Fehlerstrommodus:** Das Gerät zeigt den Fehlerstatus am Stromausgang gemäß der folgenden Einstellung an. Die unten festgelegte Fehleranzeige bleibt bestehen, bis der Fehler behoben ist.

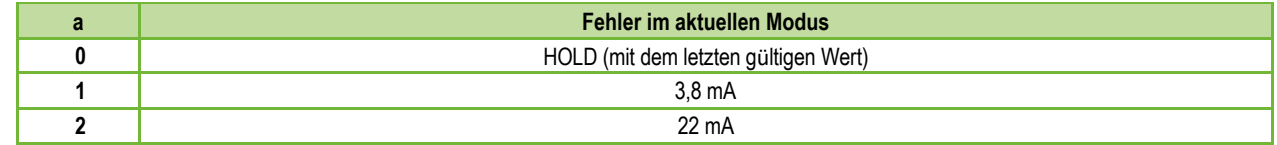

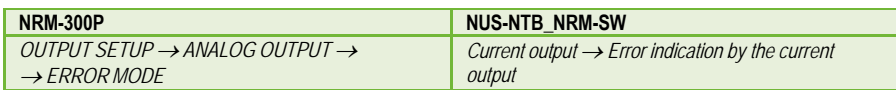

#### **Analoger Stromausgangsmodus:**

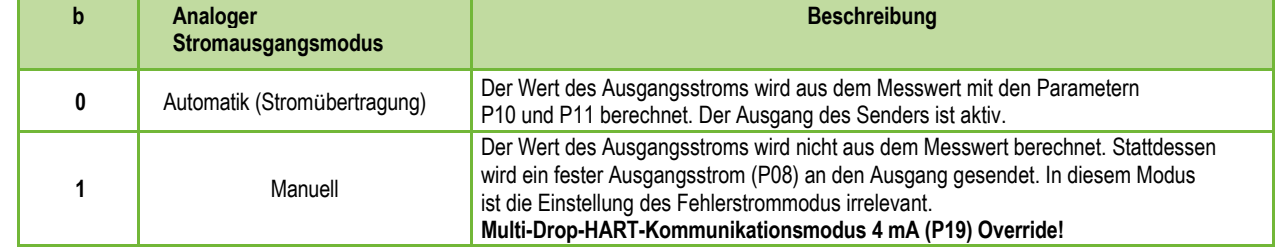

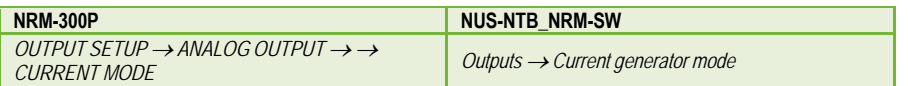

**Startup-Modus:** Beim Einschalten oder Neustart nach einem Stromausfall wird der Strom übertragen, bis das Gerät mit der Messung beginnt. Es wird empfohlen, ihn auf den Fehlerstrom des Systems einzustellen. Für periodische Anwendungen, z. B. Batteriebetrieb, empfiehlt sich die Wahl des Wiederherstellungsmodus "Schnell", um die Messzykluszeit zu verkürzen.

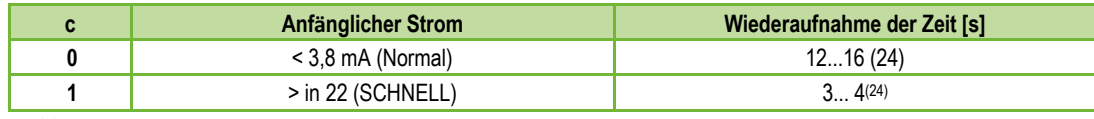

*(24) Abhängig von den Radarparametern. Beachten Sie, dass es auch von den Einsatzbedingungen abhängt und davon, wie lange nach Wiederaufnahme des Betriebs das Gerät ein auswertbares Echo findet.*

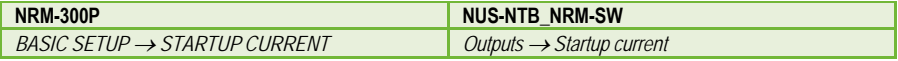

## **10.3 Relaisausgang (optional)**

P13: - c b a Relaisfunktion **WERKSEINSTELLUNG: 0001** 

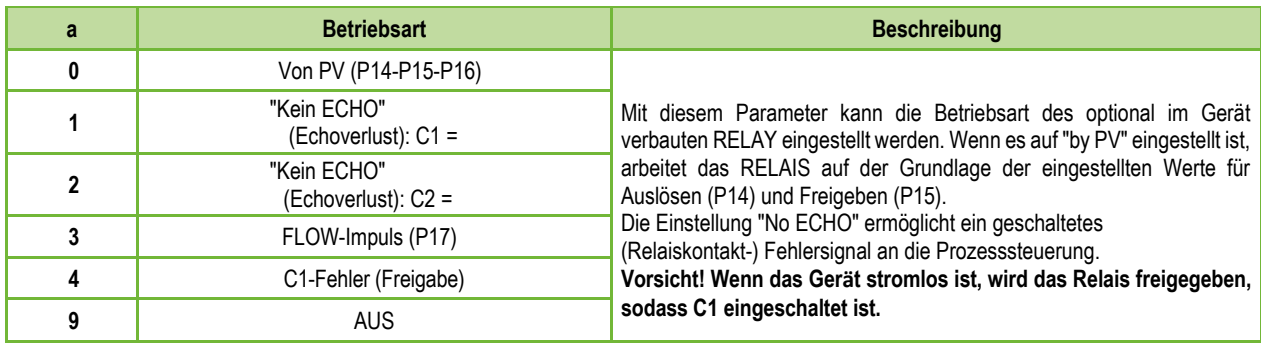

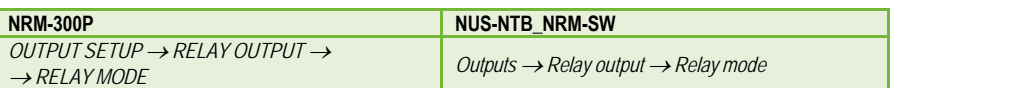

#### **Betriebsart:** nur relevant für PV-Betrieb (P13a = 0)

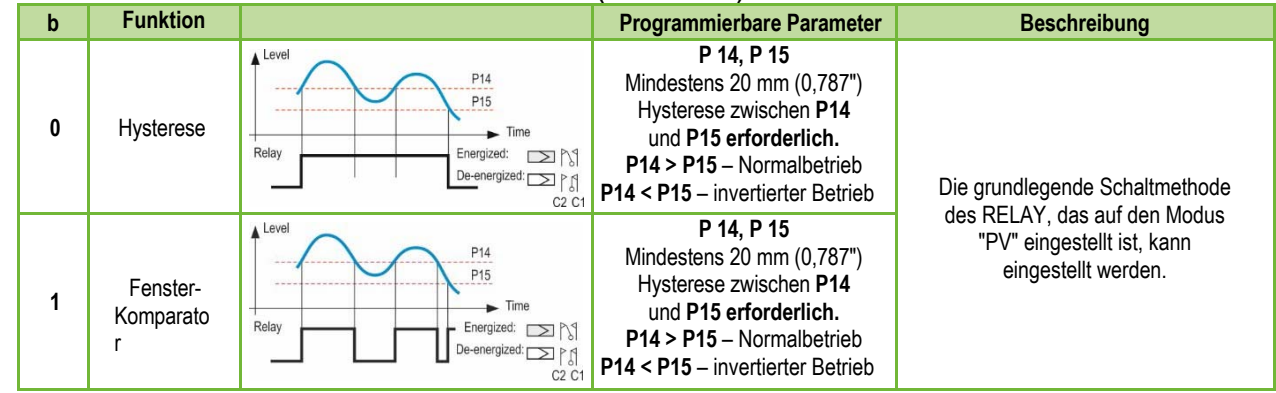

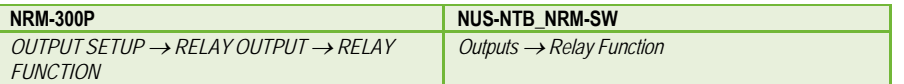

#### **Einheit der FLOW-Impulskonstante (P17) (wenn P13:a = 3):**

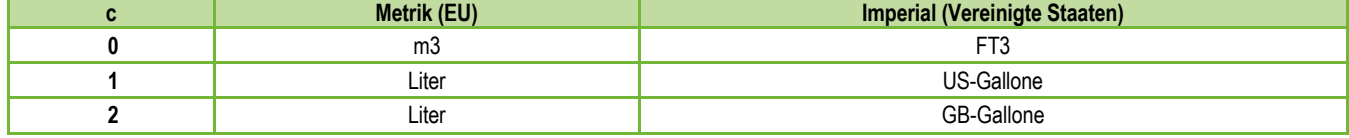

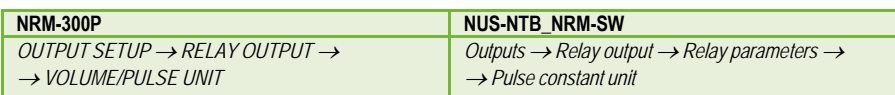

#### **P14: Relaisparameter – Relais auf Wert WERKSEINSTELLUNG: 0**

Der gemessene PV-Wert, bei dem der obere Grenzwert erreicht wird, wird am RELAY-Ausgang angezeigt. Einstellbarer Wertebereich: Der Wert ist entsprechend dem PV-Einstellbereich einstellbar.

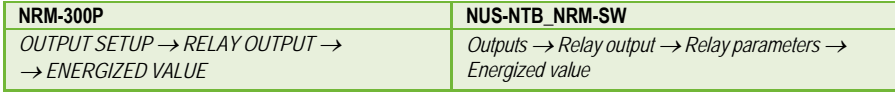

#### **P15: Relaisparameter – Relais-Aus-Wert WERKSEINSTELLUNG: 0**

Der gemessene PV-Wert, bei dem der untere Grenzwert erreicht wird, wird am RELAY-Ausgang angezeigt. Einstellbarer Wertebereich: Der Wert ist entsprechend dem PV-Einstellbereich einstellbar.

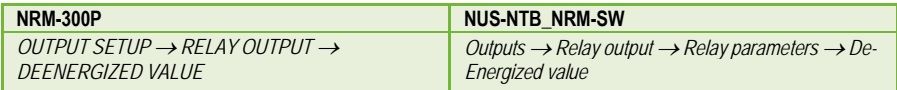

#### **P16: Relaisparameter – Relaisverzögerung WERKSEINSTELLUNG: 0**

Wenn der PV-Messwert den unteren oder oberen Schaltwert erreicht hat oder bei einem Fehlersignal ein Fehler aufgetreten ist, wird nach dieser Zeit der eigentliche RELAY-Betrieb aktiviert, oder nach dieser Zeit ist eine Änderung am Ausgang sichtbar.

Einstellbarer Wertebereich: 0... 999 Sek.

**NRM-300P** NUS-NTB\_NRM-SW *OUTPUT SETUP RELAY OUTPUT DELAY Outputs Relay delay time*

#### **P 17: Relaisparameter – Wert des Durchflussparameters WERKSEINSTELLUNG: 1**

Im Falle von FLOW gibt das Relais einen Impuls pro hier angegebene Volumeneinheit ab. Die Volumeneinheit wird im Parameter P13:c eingestellt. Die Pulsbreite beträgt 100 ms. Die garantierte maximale Impulsdichte: < 3 Sekunden.

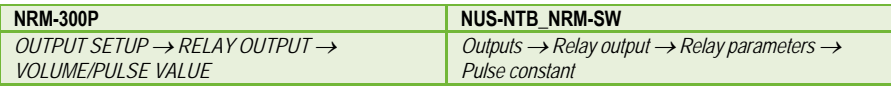

### **10.4 Digitale Kommunikation**

#### **P 19: HART-Kurzadresse (Geräteadresse) WERKSEINSTELLUNG: 1**

Eine eindeutige Geräteadresse, anhand derer das Gerät über HART identifiziert und verwaltet wird.

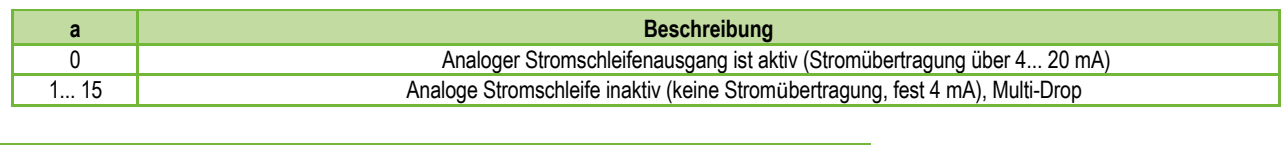

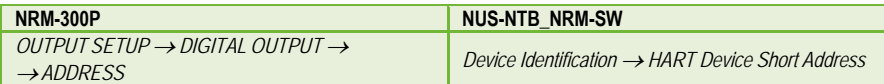

## **10.5 Optimierung der Messung**

Die Dämpfungszeit reduziert unerwünschte Schwankungen bei der Darstellung der Messdaten (z. B. Welligkeiten). Wenn der Pegel springt, erreicht der übertragene Wert zu diesem Zeitpunkt 98 % des Sprungs. Einheit: Sekunde (s). Wertebereich: 0...999 s. **P 20: Dämpfungszeit WERKSEINSTELLUNG: 40**

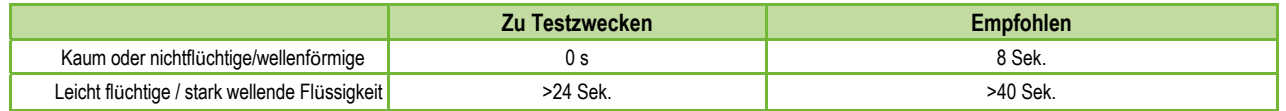

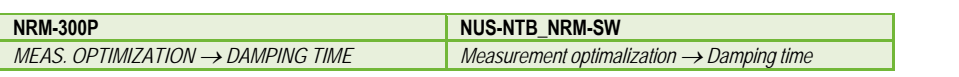

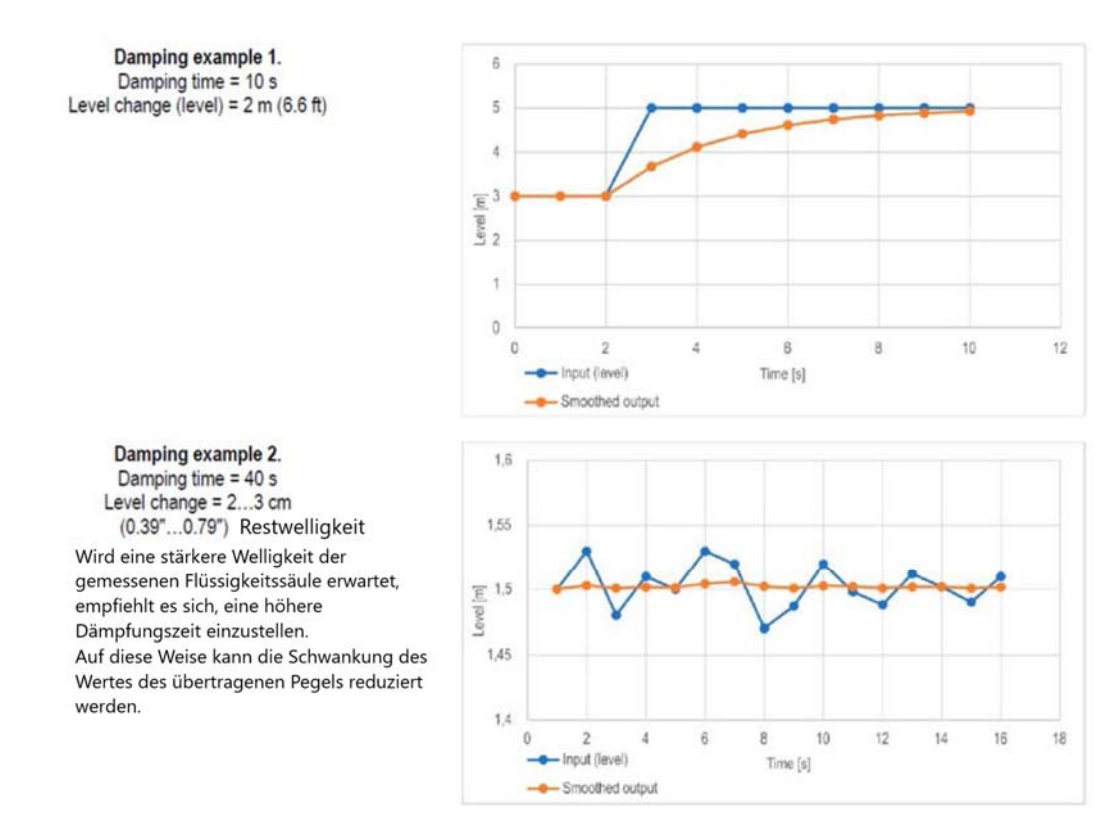

#### **P22: Korrekturfaktor für den Abstand (tatsächlich/gemessen)) WERKSEINSTELLUNG: 1.0**

Er korrigiert die übertragene Größe entsprechend der Entfernung. Weicht der vom Gerät gemessene Wert vom realen Wert ab, kann dieser Multiplikator zur Verfeinerung des Ergebnisses verwendet werden. Der Ausgabewert wird mit der hier eingestellten Zahl multipliziert. Standardmäßig ändert der Multiplikator (1) die Ausgabe nicht.

Wertebereich: 0,7... 10

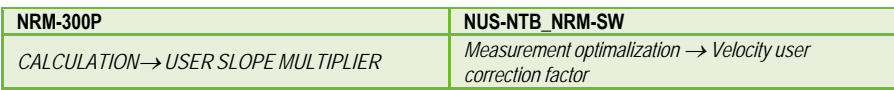

#### **P25: - - - a Echo-Auswahl WERKSEINSTELLUNG: 00**

Der Parameter P25a legt die Echo-Selektionsstrategie fest. Der automatische Betriebsmodus ist für die meisten Anwendungen geeignet. Für spezielle Anwendungsanforderungen kann je nach Bedarf eine spezifische Echoauswahl eingestellt werden.

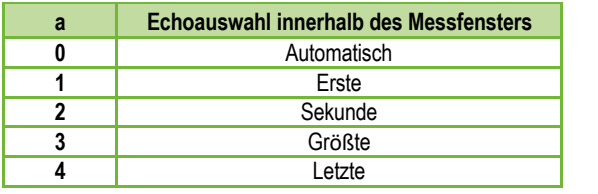

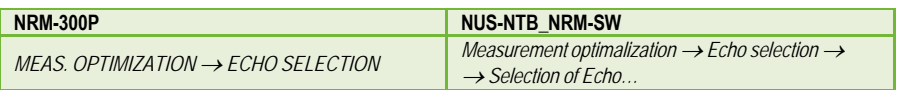

Die Geschwindigkeit der Pegelverfolgung ist die schnellste Geschwindigkeitsänderungsgeschwindigkeit, die das Gerät kontinuierlich verfolgen kann. Das Gerät folgt nur einer Pegeländerung, die langsamer als der eingestellte Wert ist. Wenn das Gerät feststellt, dass sich ein Füllstandssignal schneller als dieser Wert ändert, geht es davon aus, dass es sich um einen Messfehler (z. B. Kondensation) handelt, akzeptiert ihn nicht und die Ausgänge zeigen den letzten gültigen Wert an. Angenommen, dies ist auf eine falsche Messung zurückzuführen, und das Ergebnis der nächsten Messung ist aufgrund der eingestellten Höchstgeschwindigkeit plausibel. Dann wird das Halten aufgehoben und der tatsächlich gemessene Pegel wird wirksam. War die schnelle Füllstandsänderung tatsächlich real, berechnet das Gerät bei jeder Messung neu, ob der aktuell gemessene Füllstand innerhalb des Bereichs liegt, der sich aus dem Produkt der Nachführgeschwindigkeit und der verstrichenen Zeit ergibt. Liegt er innerhalb des Bereichs, bricht er das Halten auf, und der Ausgang passt sich entsprechend dem eingestellten Dämpfungsparameter an den neuen Wert an. Die Einstellung der Geschwindigkeit der Füllstandsverfolgung ist wichtig, wenn technologische Prozesse, insbesondere beim Befüllen oder Entleeren, Störfaktoren (z. B. Welligkeiten, Schaumbildung) erzeugen, die die Messstabilität beeinträchtigen. Die eingestellte Füllstandsverfolgungsgeschwindigkeit muss höher sein als die von der Technologie vorgeschriebene maximale Befüll- /Entleerungsgeschwindigkeit. Durch die korrekte Eingabe werden Messungen beim Befüllen und Entleeren zuverlässiger. **Vorsicht! Bei Behältern mit konischem oder pyramidenförmigem Boden erhöht sich die P26/P27: Geschwindigkeit der Pegelverfolgung WERKSEINSTELLUNG: 600 m/h (1 970 ft/h)**

#### **Füllstandsänderungsrate am Boden des Tanks aufgrund der Form des Tanks erheblich.**

In diesem Parameterpaar kann die Füll- und Entleerungsgeschwindigkeit separat eingestellt werden:

- P26 Niveauanstieg (Füllgeschwindigkeit)
- P27 Sinkgeschwindigkeit (Entleerungsgeschwindigkeit)

Maßeinheit des Parameters: metrisch: [m/h]; US: [ft/h].

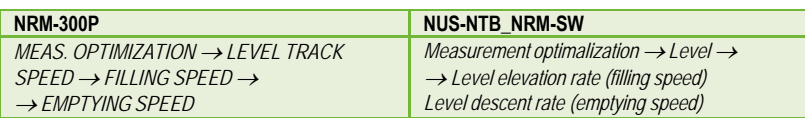

#### **Behandlung von Echoverlusten: P28:**  $\cdot$  **-**  $\cdot$  b a Behandlung von Messverlusten **WERKSEINSTELLUNG:** 0010

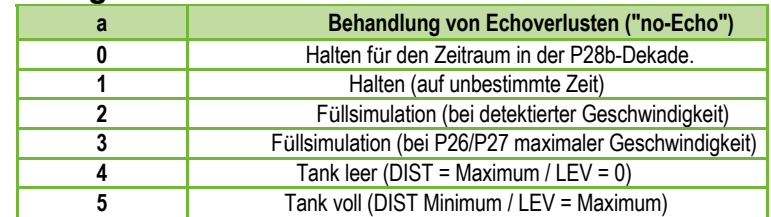

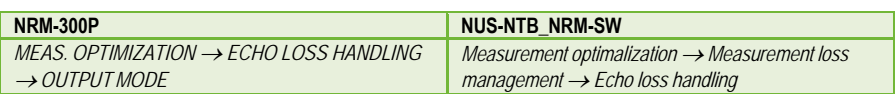

#### **Verzögerung der Fehleranzeige:**

Dieser Parameter definiert die Zeit, die zwischen dem Auftreten des Fehlers und dem ausgegebenen Fehlersignal (Fehlerstrom) verstrichen ist. Während der Verzögerung hält der Ausgang den letzten gültigen Messwert. Die Funktion steht für die Stromausgabe nur zur Verfügung, wenn das Fehlersignal auf einen niedrigeren (3,8 mA) oder oberen (22 mA) Fehlerstrom eingestellt ist.

#### **Wenn der Fehler behoben ist, kehrt das Gerät nach der eingestellten Verzögerung in den Messmodus zurück.**

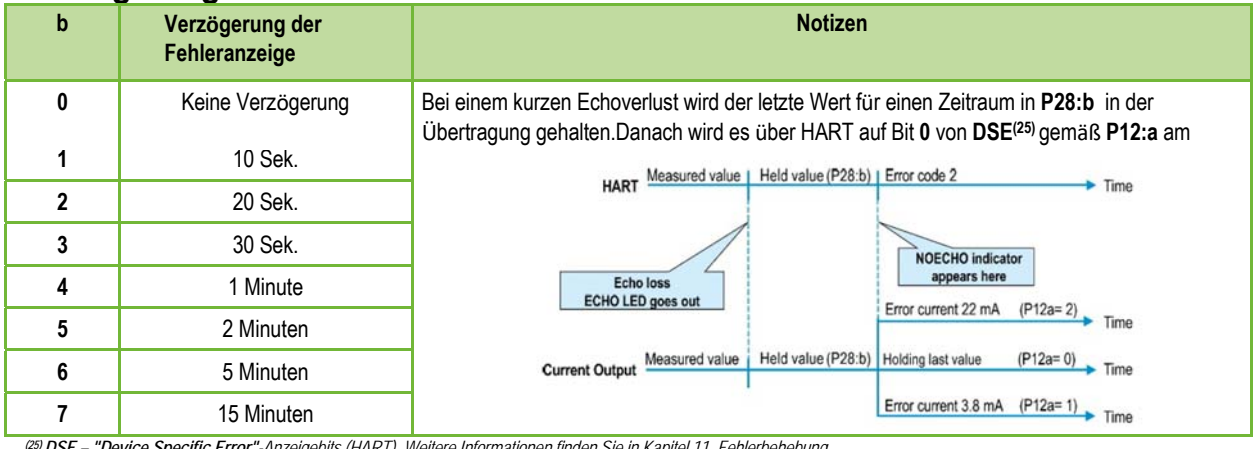

*(25) DSE – "Device Specific Error"-Anzeigebits (HART). Weitere Informationen finden Sie in Kapitel 11, Fehlerbehebung.*

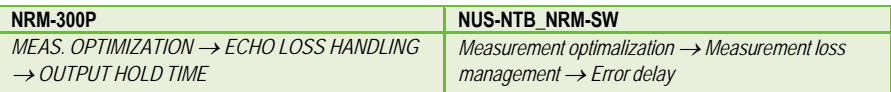

Wie bei P06 wird das Echo unterhalb der angegebenen Distanz verfolgt, aber der Ausgang wird nicht verfolgt und ein "Tank Full"-Flag wird angezeigt. Wertebereich:  $0...$  (P04 – 5 cm [2"]) **P29: Volle Tankgrenze WERKSEINSTELLUNG: 0.0**

Wenn P29 kleiner als P05 ist, ist der Parameter Tank Full Limit deaktiviert.

#### **P32: Spezifische Dichte des gemessenen Mediums WERKSEINSTELLUNG: 1.0**

Ist das Gerät auf Gewichtsübertragung eingestellt, muss hier für die Gewichtsberechnung die spezifische Dichte des im Tank gelagerten Materials (Mediums) eingetragen werden. Der Wert ist eine relative Verhältniszahl (ohne Einheit) im Vergleich zur Dichte des Wassers, d. h. 1 g/cm3. Wertebereich: 0,01... 10

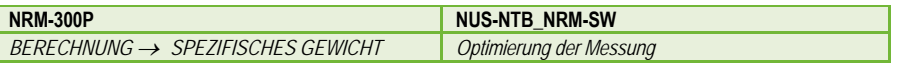

#### **P34: Schwellwert-Offset WERKSEINSTELLUNG: 0**

Es dient zur einfachen relativen Modifikation des im Echo-Diagramm eingestellten Akzeptanzschwellenwerts, dessen Wertebereich –4000...+4000 ist. Es kann die Rauschunterdrückungsfähigkeit des Geräts im Vergleich zur Standardeinstellung erhöhen (positiver Wert) oder verringern (negativer Wert). Wenn der Wert 0 ist, gibt es keine Änderung gegenüber dem eingestellten Schwellenwert. (Siehe Kapitel 12.4 Schwellwertmaske).

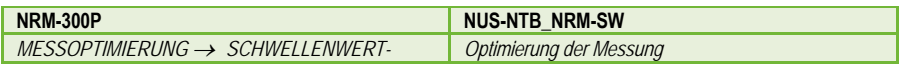

#### **10.6 Volumenmessung**

Eine Auswahl typischer Tankformen für die Volumenmessung. Die Abmessungen des Behälters können mit den Parametern P41... P45 (siehe Abbildungen unten). Bei der OAT-Einstellung muss die Tankform in einer Tabelle angegeben werden. **P40: 0- - b a Berechnungsmethode für den Ausgangswert WERKSEINSTELLUNG: 0000**

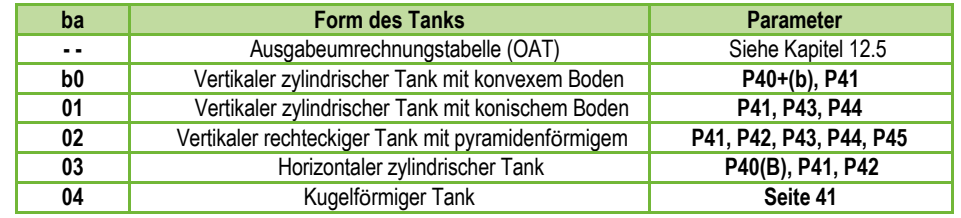

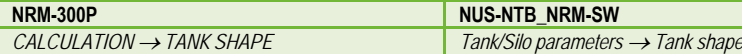

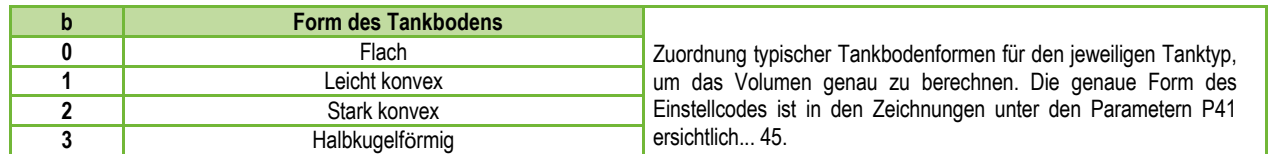

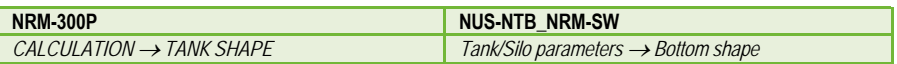

#### **P41-45: - - - - - Abmessungen des Behälters**

Dies sind die Größenparameter für die im Parameter P40 ausgewählte Tankform gemäß den in den folgenden Zeichnungen gezeigten Abmessungen. **Für den ordnungsgemäßen Betrieb ist es wichtig, diese Maße genau anzugeben.** 

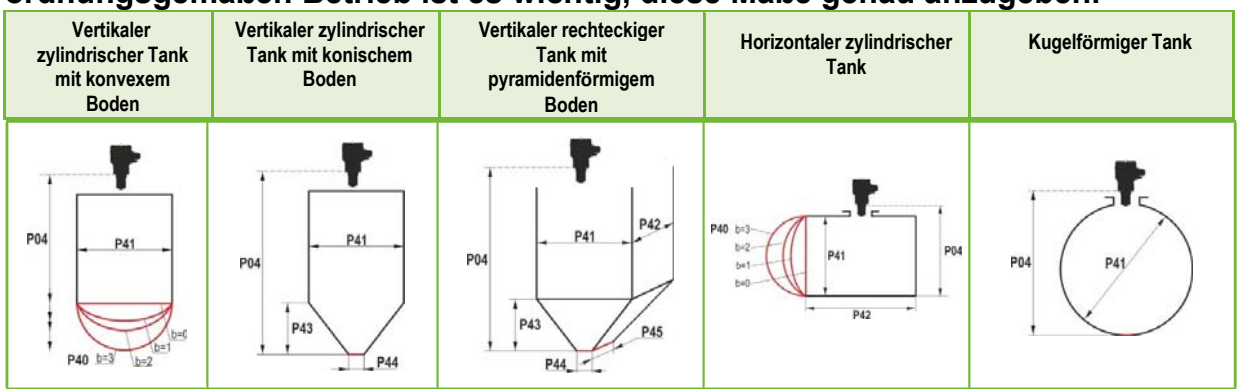

#### **P47: - - - a Gesamtvolumen des Tanks WERKSEINSTELLUNG: 0.0**

Für die Berechnung des Leervolumens wird das gesamte Tankvolumen benötigt (siehe Parameter P01).

Wenn einer der Ausgänge (PV, SV, TV oder QV) so eingestellt ist, dass er Leckage Volumen ausgibt, kann das Gesamtvolumen in diesen Parameter eingegeben werden, um den tatsächlich gesendeten Wert zu berechnen. Die übertragenen Daten sind in diesem Fall die Differenz zwischen dem Gesamtvolumen und dem tatsächlichen Mediumvolumen. Seine Einheit ist die Volumeneinheit, die in der P01b-Dekade eingestellt ist.

Wertebereich: 0...999,999.

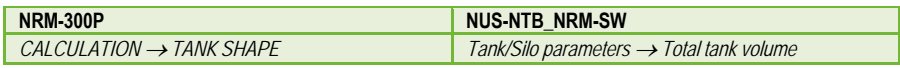

## **10.7 Durchflussmessung im offenen Kanal**

#### P40: 0 - b a Volumenstrommessung Optionen WERKSEINSTELLUNG: 0000

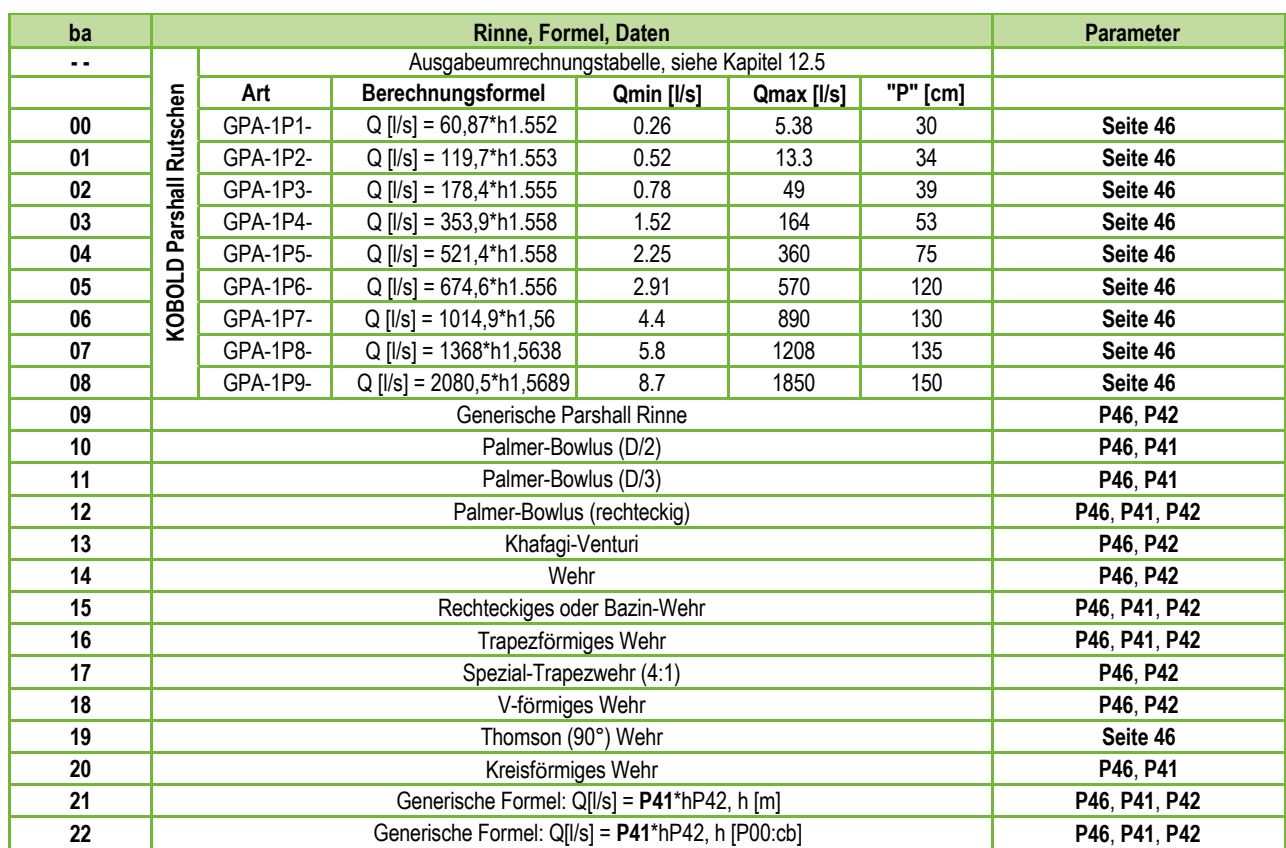

#### **P40: 0 - b a Möglichkeiten der Volumenstrommessung (Fortsetzung)**

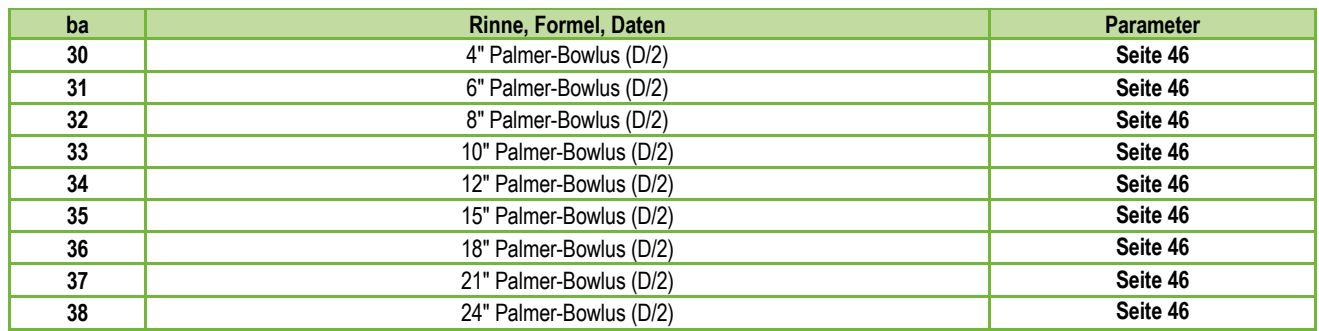

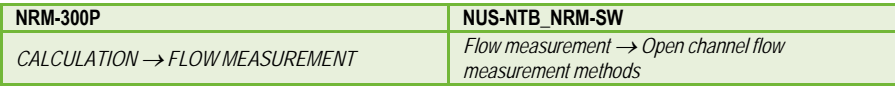

# **NRE-4**

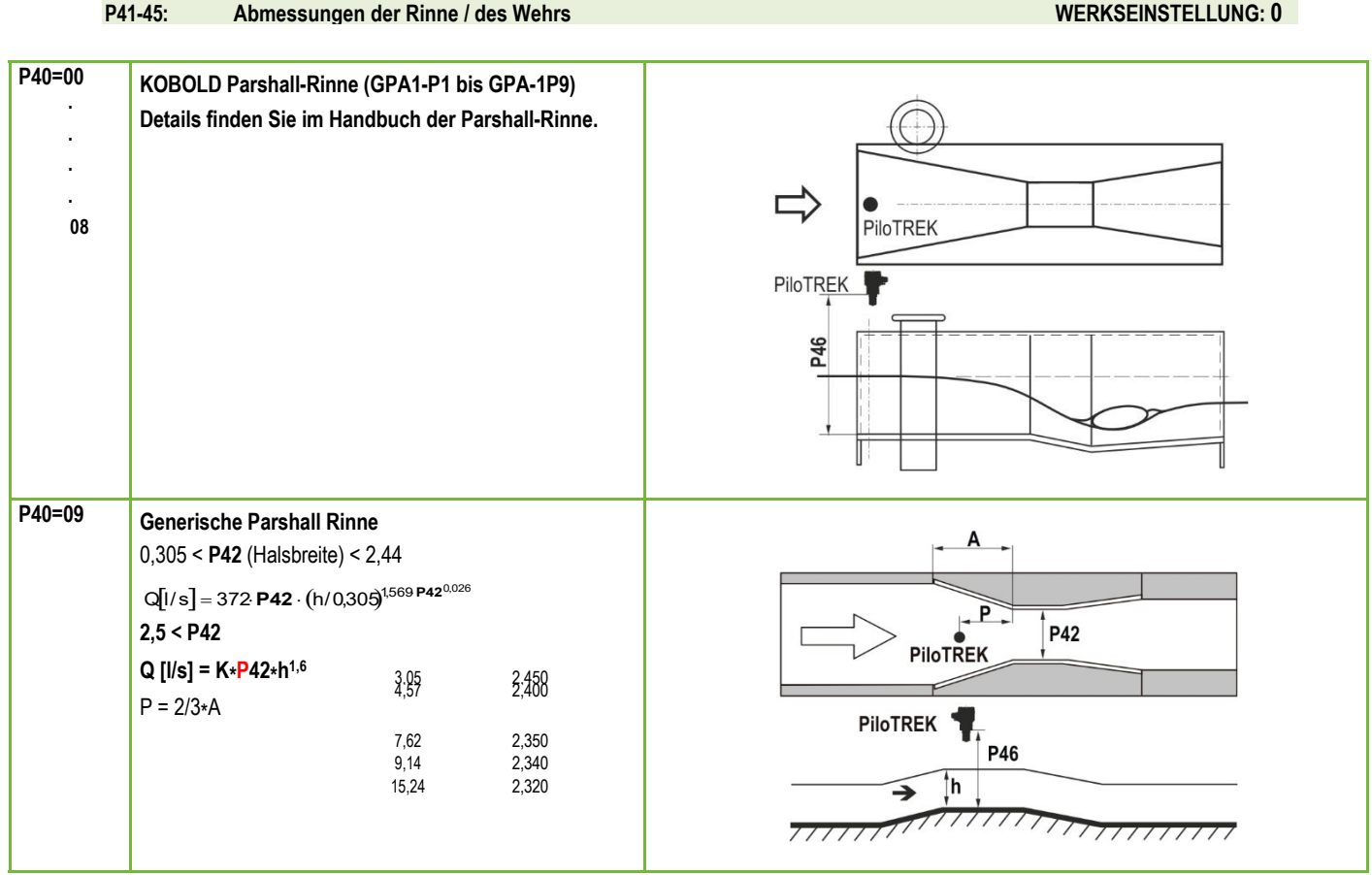

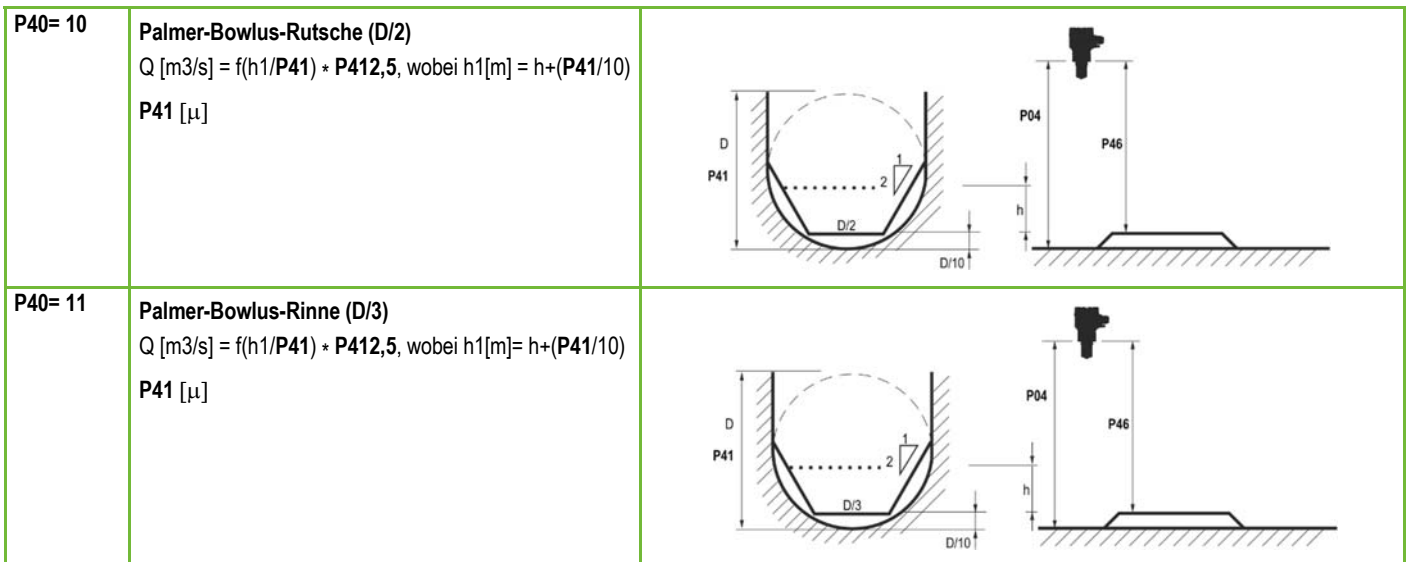

# **NRE-4**

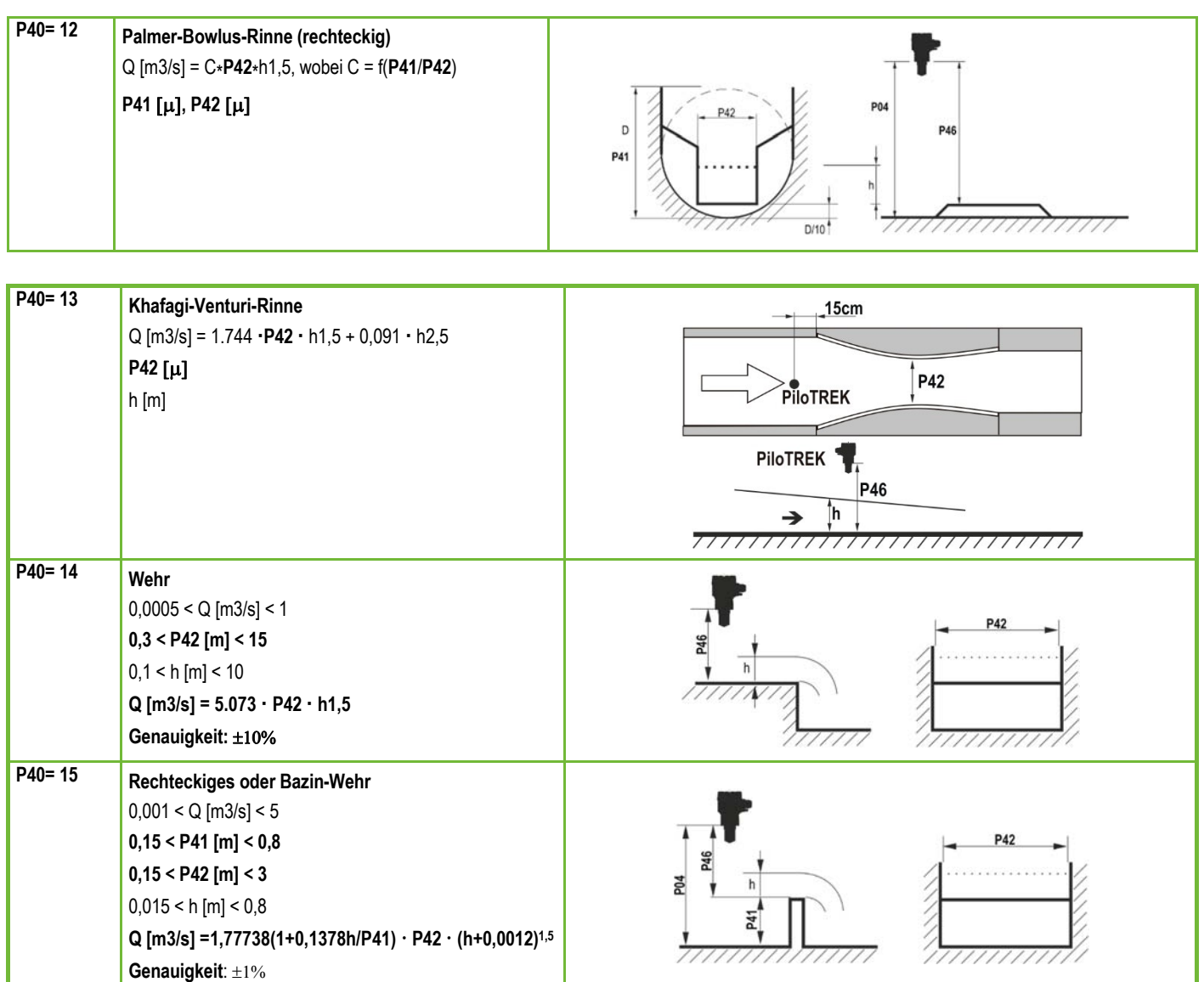

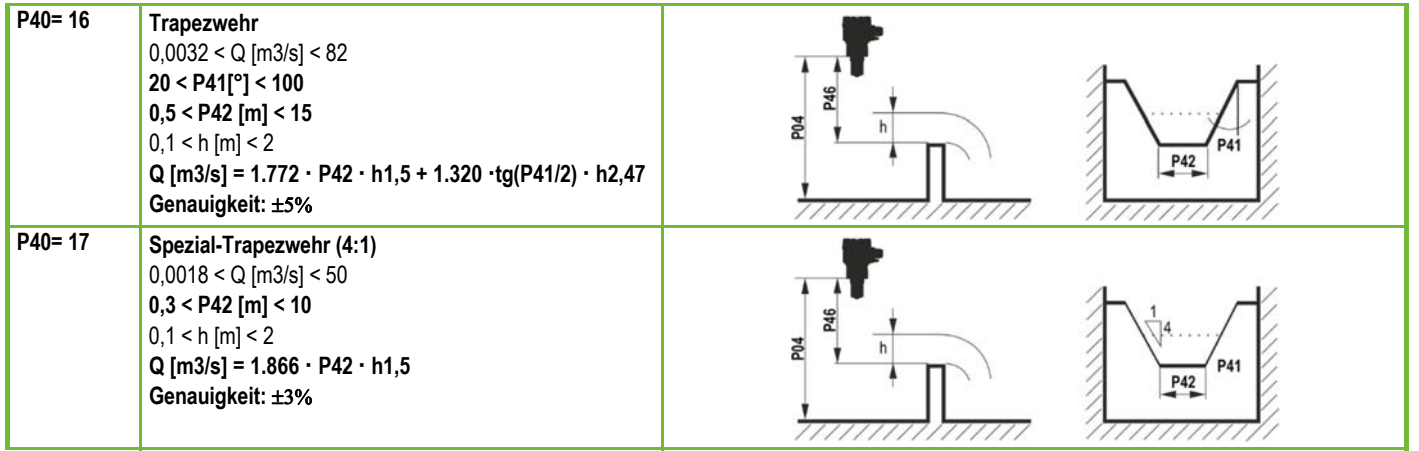

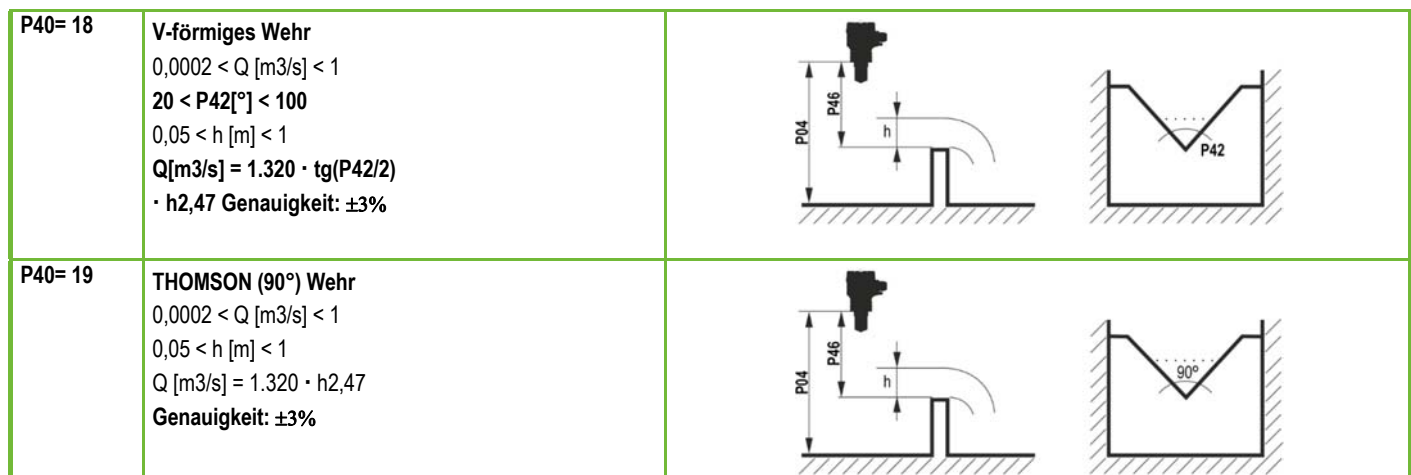

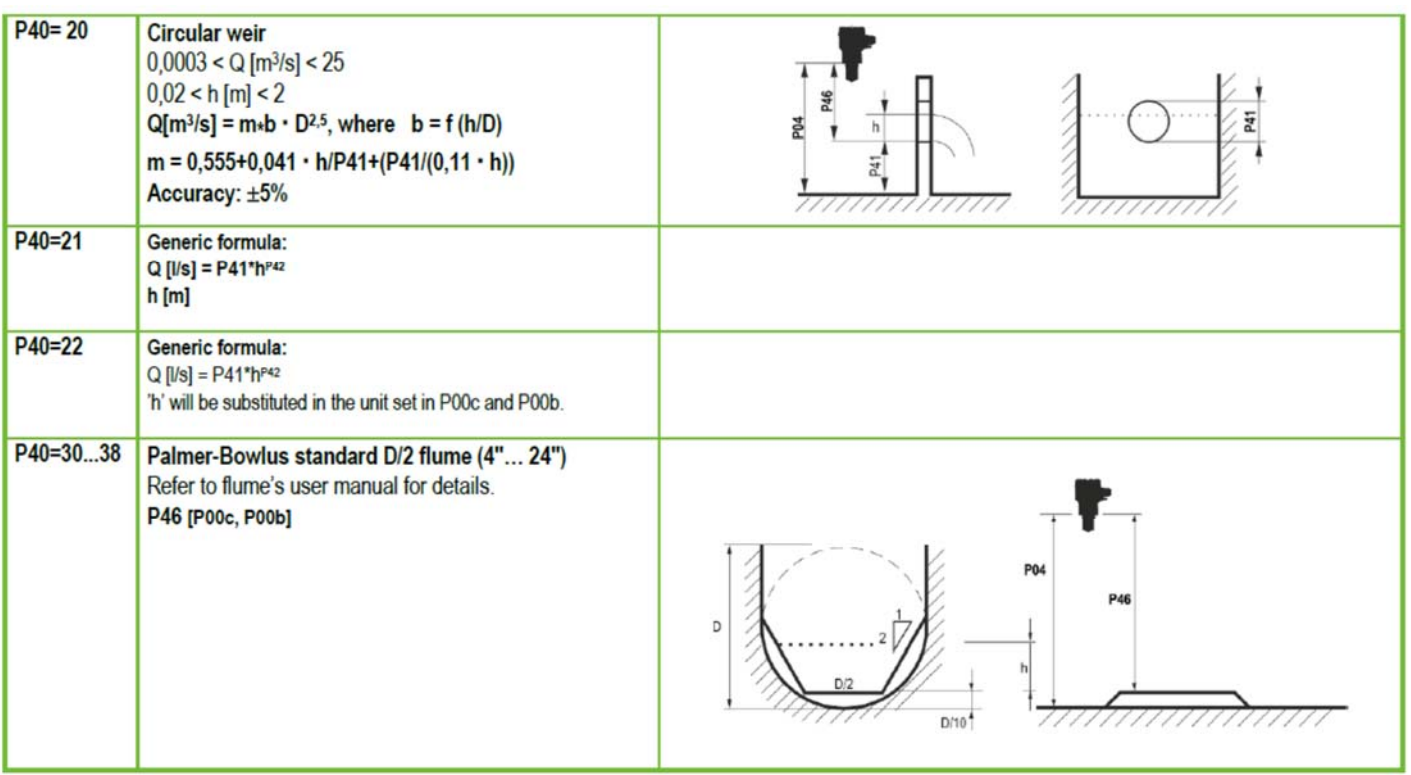

P46 ist der Abstand zwischen dem Prozessanschluss des Sensors und der Oberfläche der Flüssigkeit, der an der Grenze des Strömungsbeginns (Q = 0) gemessen werden kann; Siehe Abbildungen. Mindestwert: P05 + 5 cm (2"). Maximalwert: P03. **P46: - - - a Abstand mit h=0 bei der Durchflussmessung WERKSEINSTELLUNG: VARIIERT JE NACH TYP**

#### **10.8 Ausgabe-Konvertierungstabelle – OAT-Programmierung**

#### **P40: d - [] [] OCT-Betrieb WERKSEINSTELLUNG: 0**

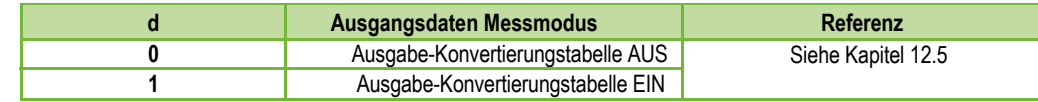

Den vom Gerät gemessenen Pegelwerten kann ein beliebiges Ausgangssignal zugeordnet werden. Die Einheit des Ausgangssignals ist die im Parameter P00 oder P02 eingestellte Einheit des Ausgangsdatentyps, der dem Ausgang "HART - PV" im Parameter P01 zugewiesen ist. Das Merkmal kann mit maximal 100 Punkten angegeben werden. Zwischen den Punkten berechnet das Gerät das Ausgangssignal aus dem gemessenen Pegel durch lineare Interpolation und nach dem letzten Punkt durch lineare Extrapolation. Mit dem OCT kann der gemessene Pegel einem beliebigen Ausgangssignal zugeordnet werden. Die typische Anwendung ist die Berechnung von Füllstand zu Volumen für Tanks, die nicht in der Tankformliste enthalten sind (z. B. beschädigt) und die Angabe der individuellen Kanaleigenschaften bei der Durchflussmessung im offenen Kanal.

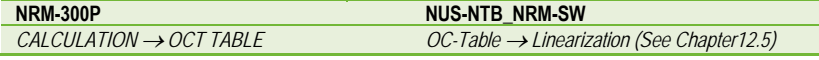

#### **Bedingungen für die korrekte Programmierung von Datenpaaren**

- Die Tabelle muss mit  $L(1)= 0$  beginnen und R(1)= ist die ihr zugeordnete Ausgabemenge.
- Die Spalte "L" darf nicht identische Werte enthalten.
- Die Spalten "L" und "R" können nur von oben nach unten ansteigende Werte haben.
- Wenn die Tabelle weniger als 100 Punkte enthält, muss die Spalte "L" in der Zeile nach dem letzten wertvollen Datenpaar 0 sein.

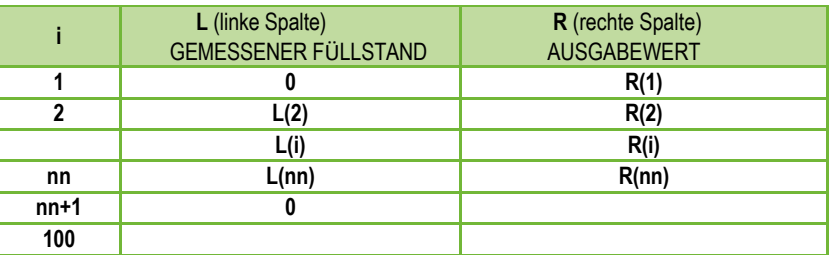

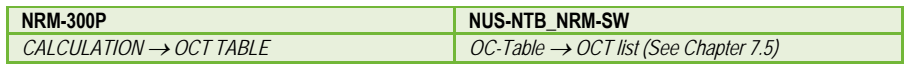

#### **10.9 Service-Diagnoseparameter (schreibgeschützt)**

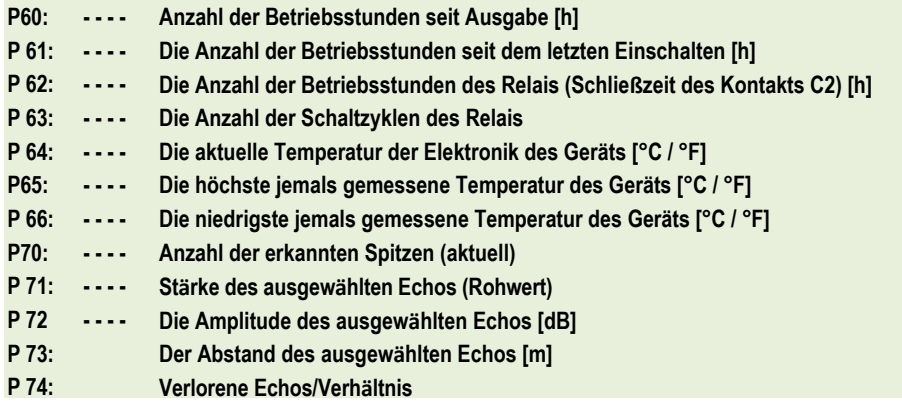

#### **10.10 Steuerparameter für die Durchflussmessung (schreibgeschützt)**

**P 72 - - - - Messhöhe der Durchflussmessung ("h"-Wert)** Messhöhe, die für die Durchflussmessung erforderlich ist. Dieser Wert ist der "h"- Wert in der Formel für die Durchflussberechnung. (Siehe S. 46).

**P 77: - - - - Totalisator TOT1 (kann gelöscht werden) P 78: - - - - TOT2 Totalisator**

### **10.11 Steuerparameter ausgeben (schreibgeschützt)**

- **P 79: - - Stromgenerator hat Ausgangsstrom neu gemessen [μA]**
- **P80:**  $\cdots$  Stromgenerator berechneter Ausgangsstrom [mA]
- **P 81: - - Status des Relaisausgangs**

### **10.12 Hardware-/Softwareversionen (schreibgeschützt)**

- **P94/95 - - Software-Code 2 / 3 (SLAVE-MCUs)**
- **P 96: - - Software-Code 3 (Haupt-MCU)**
- **P97/98: - - Hardware-Identifikationscode**

## **10.13 Service-Funktionen**

#### **10.13.1 Sicherheitscodes**

Geben Sie den Benutzercode ein und entsperren Sie ihn. Das Gerät kann durch einen vierstelligen PIN-Code vor unbefugter Umprogrammierung geschützt werden. Wenn ein anderer Wert als Null eingegeben wird, ist der Code aktiv. Durch Eingabe einer Null wird der Benutzercode gelöscht! Wenn der Code aktiv ist, fordert das Gerät beim Aufrufen des Menüs zur Eingabe des Codes auf.

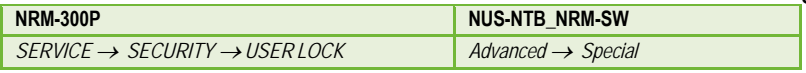

#### **10.13.2 Prüfung der Stromausgangsleistung**

#### **P80: Schleifenstromprüfung (mA)**

Bei Eingabe der Funktion wird der aktuelle Wert, der dem gemessenen Strom entspricht, angezeigt und ausgegeben. Im Testmodus kann in diesem Bearbeitungsfenster ein beliebiger Wert zwischen 3,9 und 20,5 mA eingegeben werden. Der Ausgang sollte dann den gleichen Strom wie der eingestellte Wert anzeigen. Ein Dialogfeld erinnert Sie an die Testbedingung. Der Testwert verbleibt am Ausgang, bis das Warnfenster geschlossen wird. Um das Warnfenster zu schließen, drücken Sie E.

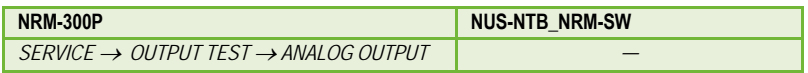

#### **10.13.3 Simulation**

Diese Funktion hilft dem Benutzer, die Ausgänge und das daran angeschlossene Verarbeitungsgerät zu überprüfen. NRE-4 kann einen konstanten oder variablen Wert des Pegels simulieren. Das

Die Werte des Simulationspegels müssen innerhalb des durch P04 und P05 definierten Messbereichs liegen. Um die Simulation zu starten, kehren Sie in den Messmodus zurück. Während der Simulation blinken die Symbole DIST, LEV oder VOL. Um die Simulation zu beenden, setzen Sie P84= 0.

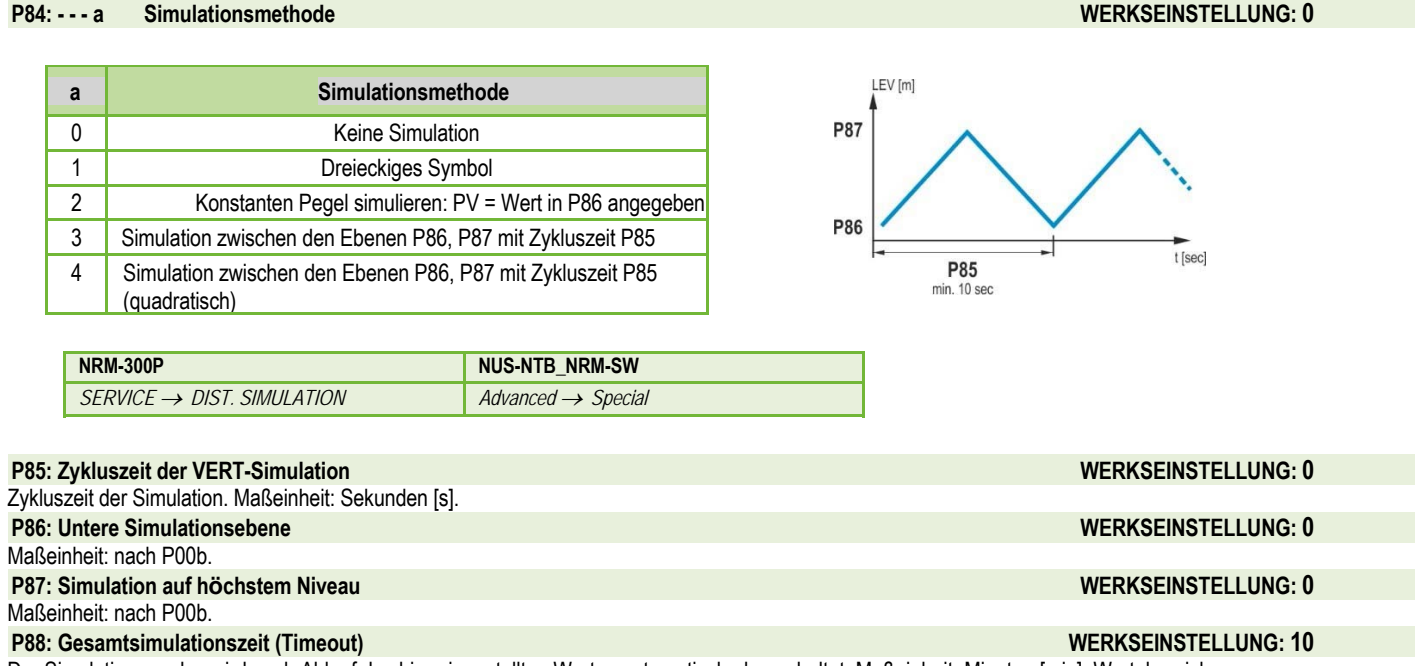

Der Simulationsmodus wird nach Ablauf des hier eingestellten Wertes automatisch abgeschaltet. Maßeinheit: Minuten [min]. Wertebereich: 0...9999 min. Der Standardwert ist 10 Minuten.

#### **10.13.4 Standardeinstellung laden**

Stellt die Werkseinstellungen des Geräts wieder her. Die Werte können dann geändert werden. Das Laden der Werkseinstellungen hat keinen Einfluss auf die im Hintergrund laufende Messung

(Es geht weiter mit den Parametern, die vor dem Einstieg in die Programmierung eingestellt wurden). Vor dem Laden der Werkseinstellungen zeigt das Gerät ein Dialogfeld an, in dem Sie gefragt werden, ob Sie dies wirklich tun möchten, da alle Benutzereinstellungen verloren gehen!

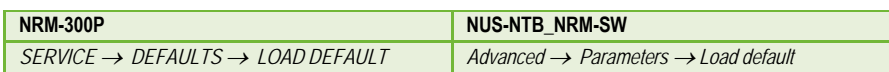

#### **10.13.5 Neustarten**

Neustart des Gerätes "Warmstart". (Erneutes Laden von Parametern aus dem nicht löschenden Speicher.)

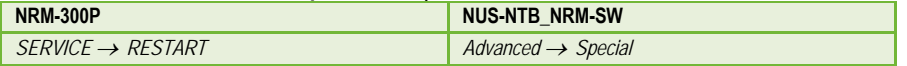

# **11. Fehlerbehebung**

## **11.1 Status- und Fehleranzeige in der HART-Kommunikation®**

Status- und Fehleranzeige in der HART-Kommunikation: Der Antwortcode besteht nach dem HART-Standard aus zwei 16-Bit-Wörtern nach den Bytes "Antwortcode" bzw. "Fehler und Warnungen" und "Status".

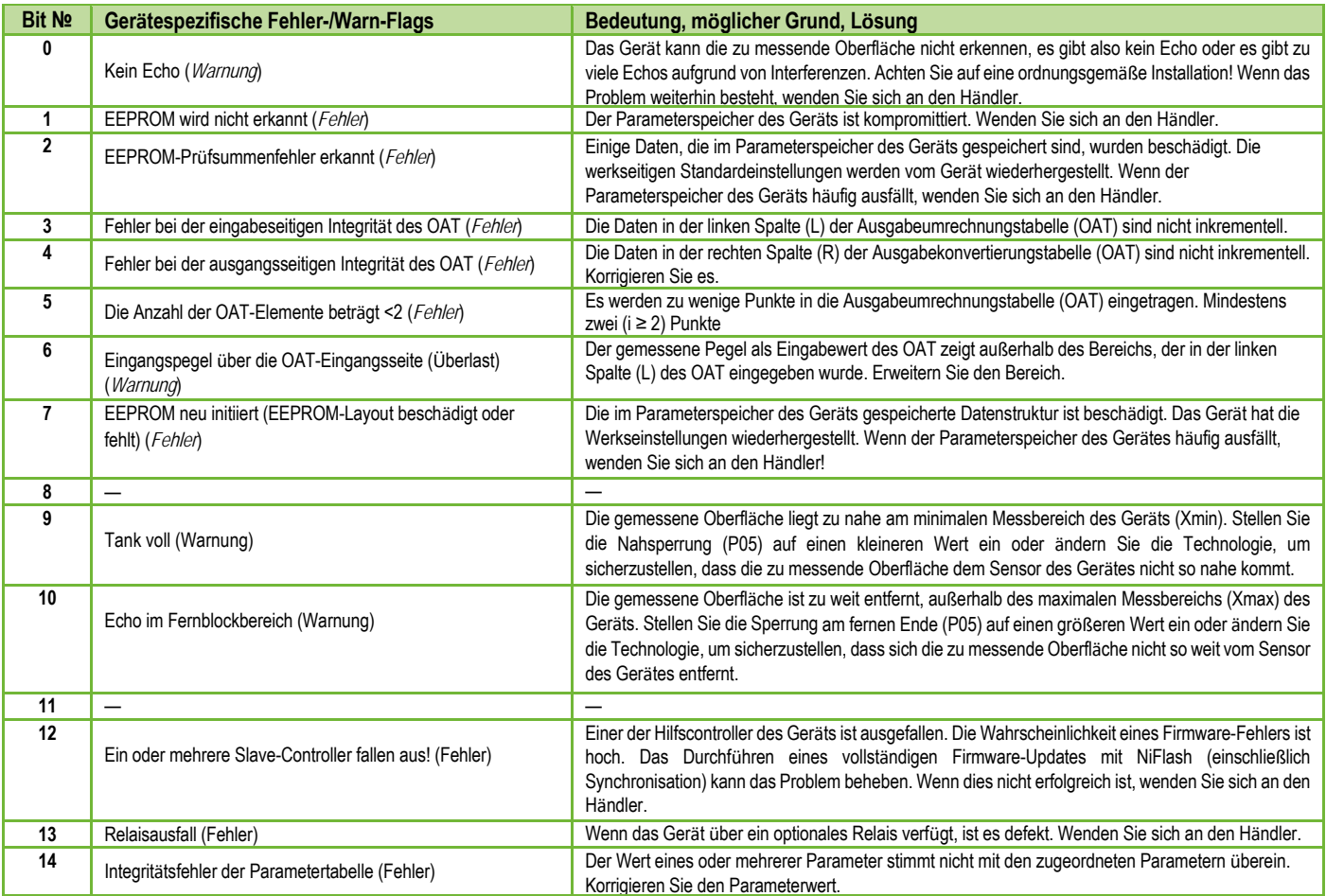

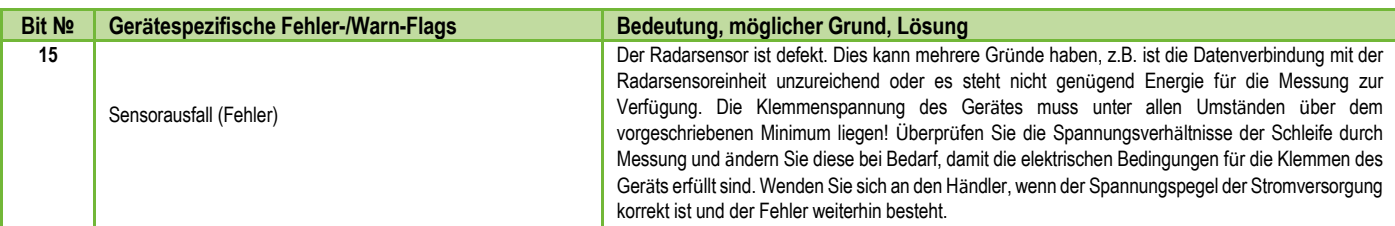

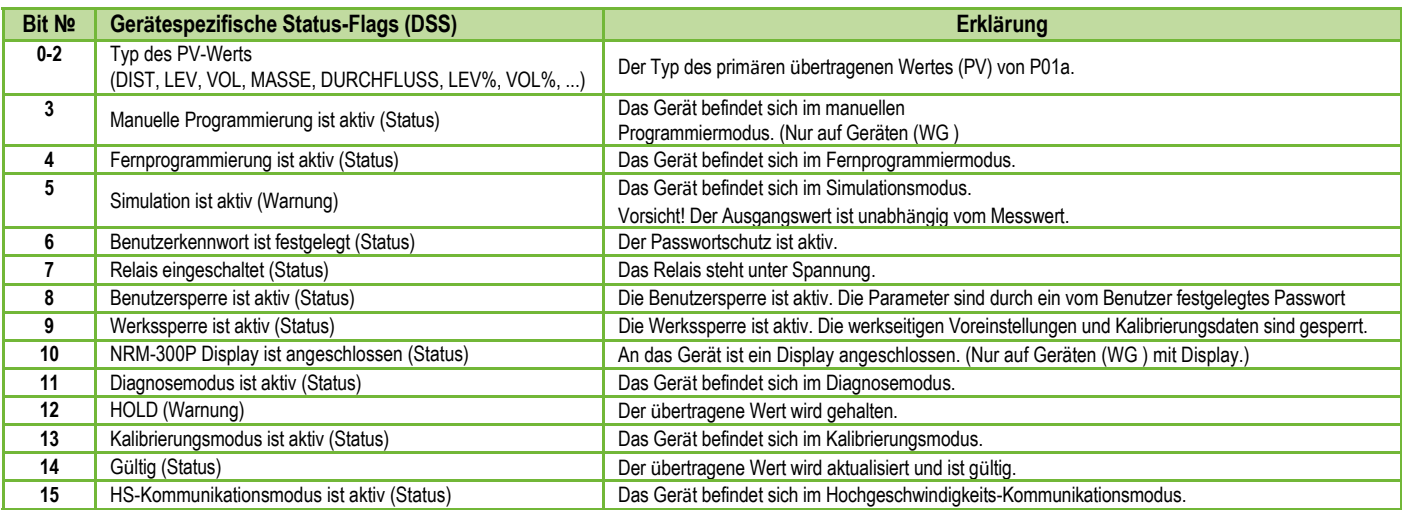

# **11.2 Typische Anwendungsfehler**

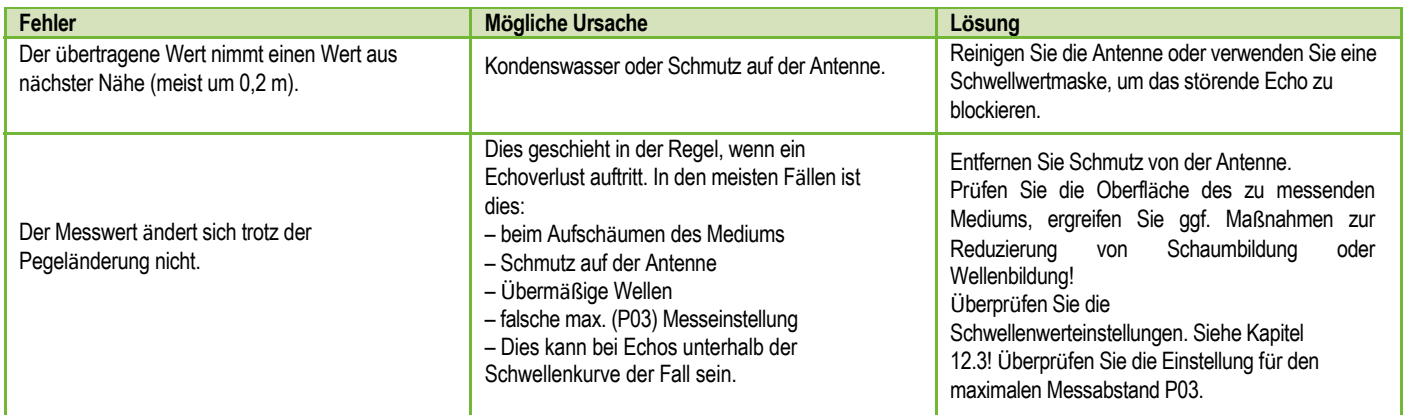

# **12. NUS-NTB\_NRM-SW Anleitung**

Installieren Sie bei Bedarf die HART-Konfigurationssoftware NUS-NTB\_NRM-SW (im Folgenden NUS-NTB\_NRM-SW) wie im Programmhandbuch beschrieben. Die Software kann von www.Kobold.com heruntergeladen werden.

Elektrische Anschlüsse: Starten Sie das Programm, wählen Sie die Kommunikationsschnittstelle und aktivieren Sie die Suchfunktion über die Schaltfläche "Detect" (weitere Informationen finden Sie auch im Benutzerhandbuch NUS-NTB\_NRM-SW).

Wählen Sie aus den bei der Erkennung gefundenen Geräten das Gerät aus, das Sie konfigurieren oder programmieren möchten, und öffnen Sie das Fenster "Geräteprogrammierung" des Geräts (siehe Benutzerhandbuch NUS-NTB\_NRM-SW). Alle notwendigen Parameter und Funktionseinstellungen können mit NUS-NTB\_NRM-SW geändert werden. In diesem Kapitel werden nur die spezifischen Funktionen im Zusammenhang mit NRE-4s und zwei Programmierbeispiele beschrieben.

### **12.1 Fenster "Gerätestatus"**

Um das "Gerätestatusfenster" in NUS-NTB\_NRM-SW aufzurufen, klicken Sie mit der rechten Maustaste auf die Gerätezeile in der "Geräteliste" im Hauptfenster und wählen Sie im Popup-Fenster den Menüpunkt "Gerätestatusfenster anzeigen". In diesem Fenster werden der Status und die Fehlermeldungen des NRE-4 angezeigt. (Siehe Kapitel 11.1) Das "Device Status Window" kann auch im "Polling"-Fenster aufgerufen werden, indem die entsprechende Checkbox aktiviert wird.

### **12.2 Echodiagramm (Oszilloskop-Funktion)**

Klicken Sie auf die Schaltfläche "Echo-Diagramm" in NUS-NTB\_NRM-SW, um das Echo-Diagramm des Geräts anzuzeigen. Es erscheint ein Fenster mit dem Namen "Echo Map". Dieses Diagramm zeigt die vom Gerät gemessene Reflexionskurve. Darüber hinaus kann in diesem Fenster der Schwellenwert angepasst werden. Um das Diagramm zu aktualisieren oder die Daten zu lesen, klicken Sie auf die Schaltfläche "Aktualisieren" in der unteren Zeile des Fensters (oder drücken Sie die Taste F4).

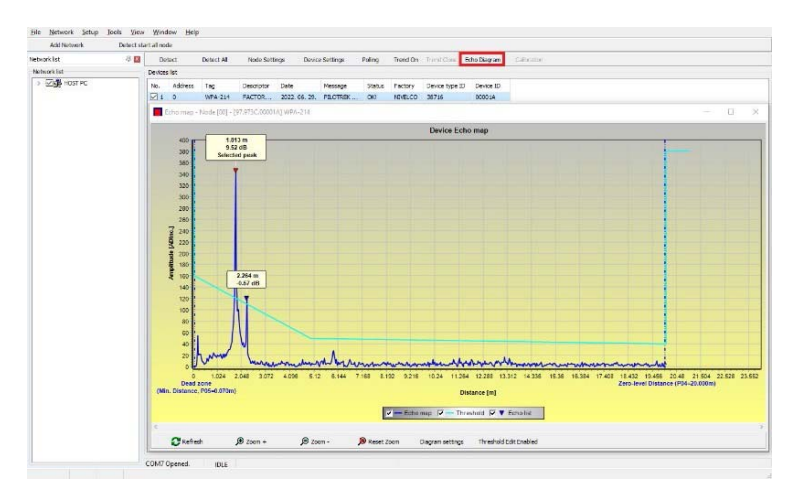

Nach erfolgreicher Ablesung erscheint ein Echograph ähnlich dem angehängten "Echodiagramm". Der angezeigte Informationsinhalt kann in der Legende ausgewählt werden. Die "Echo-Liste" zeigt den Ort und die Daten der vom Gerät ausgewerteten Echospitzen an, von denen das ausgewählte Pegelsignal mit der Aufschrift "Ausgewählter Peak" gekennzeichnet ist.

#### **12.3 Einstellungen für Schwellenwerte**

Die Funktion ist für fortgeschrittene Benutzer gedacht. Eine falsche Einstellung kann dazu führen, dass das Gerät nicht messen kann!

Der Zweck des Schwellwerts und der Schwellwertlinie besteht darin, unerwünschte Echos auszublenden. Echospitzen unterhalb des Schwellwerts werden bei der Auswertung nicht berücksichtigt. Das Einstellen des Schwellwerts kann notwendig sein, wenn das Gerät die falsche Echospitze als Pegel wählt, z. B. weil sich während der Messung ein Störobjekt im Weg der Radarwellen befindet. Vor dem Ändern der Schwellwertkurve empfiehlt es sich, Störechos durch die Wahl des richtigen Einbauortes des Gerätes zu minimieren.

Der Schwellwert kann im Echo-Diagramm-Fenster der NUS-NTB\_NRM-SW-Software bearbeitet werden. Darüber hinaus kann die Höhe der gesamten Schwelle mit dem Parameter P34 "Threshold Offset" unter den Messoptimierungsparametern vereinfacht eingestellt werden. Die Hauptschwellenlinie wird verwendet, um die allgemeine Form der Echokurve nachzuzeichnen. Schwellenwert-

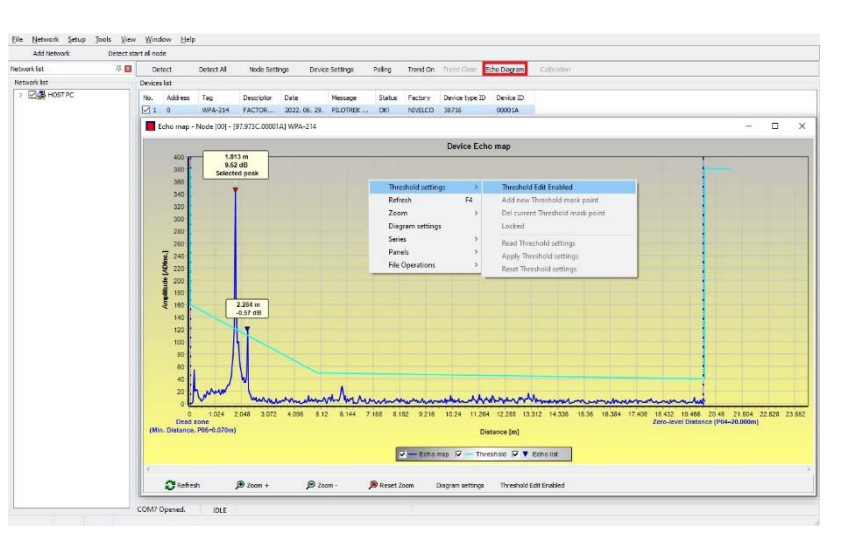

Hervorhebungen, auch als Schwellenwertmasken bezeichnet, stehen zur Verfügung, um störende Echospitzen zu maskieren, die aus der Kurve herausragen.

Der Schwellenwertbearbeitungsmodus kann entweder durch Auswahl von "Schwellenwert bearbeiten aktivieren" in der unteren Menüleiste oder durch Auswahl von "Schwellenwerteinstellungen"  $\rightarrow$  "Schwellenwert bearbeiten aktivieren" im Kontextmenü, das beim Klicken mit der rechten Maustaste erscheint, aktiviert werden. In diesem Fall erscheint die Funktionsleiste zur Bearbeitung von Schwellenwerten in der oberen Hälfte des Fensters, und die bearbeitbaren Punkte werden auf der Schwellenwertkurve rot markiert. Ist kein editierbarer Punkt ausgewählt, kann in der Funktionsleiste der "Schwellwert-Offset" eingestellt werden, so dass die Höhe der aus drei Punkten bestehenden Grundschwellwertkurve gleich ist. Wenn ein bearbeitbarer Punkt mit der linken Maustaste ausgewählt wird, kann seine Position auch separat geändert werden.

Schwellpunkte können auch mit der Maus verschoben werden, indem Sie mit der linken Maustaste auf den ausgewählten Punkt klicken und ihn gedrückt halten. Die Änderungen werden erst nach Betätigung der Schaltfläche "Schwellwerteinstellungen übernehmen" im Gerät wirksam, die auch in der Funktionsleiste zur Schwellwertbearbeitung oder im Kontextmenü zu finden ist. Um die dem neuen Schwellenwert entsprechende Auswertung anzuzeigen, aktualisieren Sie das Diagramm mit der Schaltfläche "Aktualisieren" in der unteren Menüleiste (oder der Funktionstaste F4).

#### **12.4 Schwellwert-Maske**

Mit der Funktion Schwellwert Ausblendung besteht die Möglichkeit Störechos welche die Messung stören, auszublenden. Klicken Sie dazu nach Betätigung der Schaltfläche "Neue Schwellwertmaske hinzufügen" in der Schwellwertbearbeitungsfunktionsleiste mit der linken Maustaste im Diagramm über die Stelle, an der Sie die Schwellwertmarkierung platzieren möchten, oder klicken Sie über das Kontextmenü mit der rechten Maustaste auf die gewünschte Position und wählen Sie dann die Funktion "Neue Schwellwertmaske hinzufügen". Die Position und Breite der Schwellenwertmaske kann auch nachträglich in der Funktionsleiste der Schwellenwertbearbeitung angepasst werden, indem der Mittelpunkt der Hervorhebung wie oben beschrieben ausgewählt wird. Im Falle der Grafikbearbeitung kann die Position und Höhe durch Ziehen des Mittelpunkts und die Breite durch Ziehen des Eckpunkts angepasst werden. Insgesamt können 4 Schwellwert-Hervorhebungen definiert werden. Bei mehr als 4 Störechos sollten Sie eine andere Montageposition in Ihrer Applikation wählen.

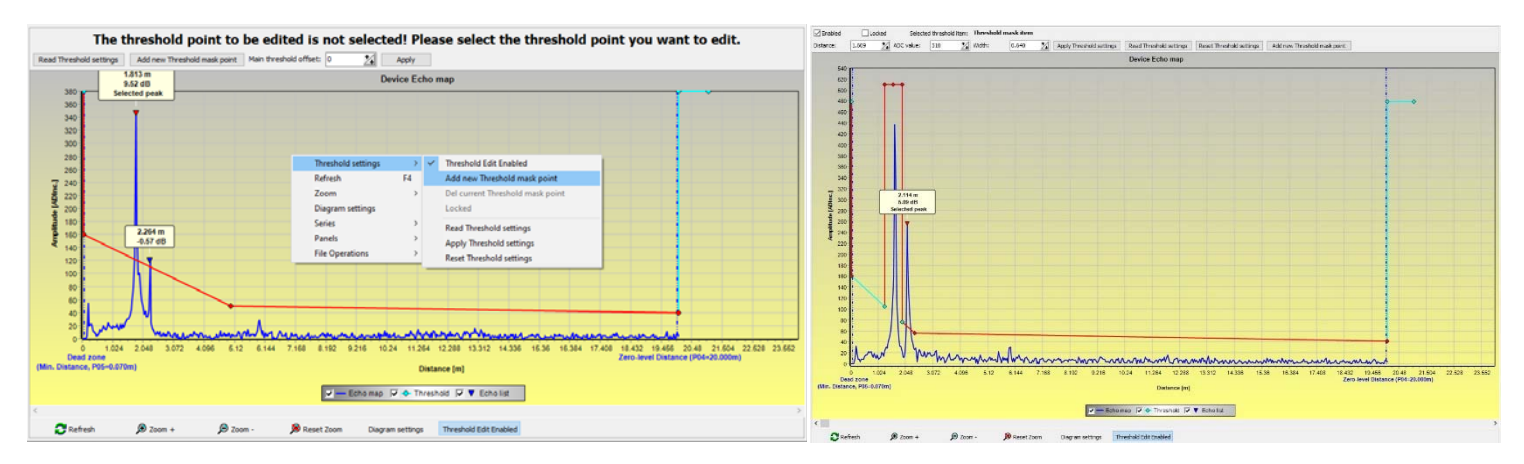

**Vorsicht! Die Funktion "Cursor On" liefert keinen exakten Wert. Es berechnet nur den Wert eines bestimmten Punktes auf der Grundlage der grafischen Darstellung.** 

Die Schwellwertmarkierung kann gelöscht werden, indem man den Mittelpunkt wählt, den Schalter "Aktiviert" in der Funktionsleiste der Schwellwertbearbeitung ausschaltet oder im Kontextmenü die Funktion "Aktuelle Schwellwertmaske entfernen" auswählt. Bis die Änderungen mit der Funktion "Schwellenwerteinstellungen anwenden" auf das Gerät angewendet werden, verwendet es die vorherigen (aktuellen) Schwellwerteinstellungen, die mit der Funktion "Schwellenwerteinstellungen lesen" ausgelesen werden können. Die Werkseinstellungen können mit der Funktion "Schwellenwerteinstellungen zurücksetzen" wiederhergestellt werden.

#### **12.5 Die Ausgabekonvertierungstabelle (OAT) – (NUS-NTB\_NRM-SW OC-Tabelle)**

Die Ausgabekonvertierungstabelle (OAT) ist aktiv, wenn im Parameter P40 die Tabellenkorrektur ausgewählt ist. Siehe Kapitel 10.7, 10.8 und 10.9. Das OAT wird mit der Software NUS-NTB\_NRM-SW ausgefüllt. Die Umrechnungstabelle wird in der Regel für die Volumenmessung verwendet, kann aber auch für die Gewichtsoder Durchflussmessung verwendet werden.

In dieser Tabelle werden den gemessenen Pegeln unterschiedliche Ausgangswerte zugeordnet. Der Wert auf der linken Seite ist immer der gemessene Pegel (relativ zur Einstellung des Nullpunktabstands (P04), und der Wert auf der rechten Seite ist der Ausgangswert für den jeweiligen Pegel. Die Einheit, die dem Ausgangswert zugeordnet ist, wird durch die Einstellung der Parameter "Ausgangsquelle" (P01, HART - PV) und "Ausgangseinheiten" (P02) bestimmt.

Der Ausgabewert wird durch lineare Interpolation zwischen zwei Wertepaaren bestimmt, sodass die Genauigkeit der Konvertierung von der Dichte der zugeordneten Wertepaare abhängt. Nach dem letzten Punktpaar wird der Ausgabewert durch lineare Extrapolation berechnet. Die maximale Anzahl von Paaren beträgt 100.

Weitere Informationen:

- Jeder neu eingegebene Ebenenwert muss größer sein als der vorherige.
- Beachten Sie, dass die Einheiten in der Tabelle vom Gerät immer nach den aktuell eingestellten Mengeneinheiten interpretiert werden. Daher muss das OAT immer mit Werten gefüllt werden, die den eingestellten Einheiten entsprechen.
- Vorsicht! Bei Verwendung der Umrechnungstabelle wird auch die Einstellung des Stromausgangs (P10/P11) entsprechend dem auf der linken Seite der Tabelle definierten Wertebereich (und der Maßeinheit) interpretiert. Dementsprechend empfiehlt sich nach dem Hochladen der Tabelle die entsprechende Einstellung der P10/P11-Parameter.
- Wenn die Umrechnungstabelle falsch ausgefüllt ist, stimmt auch der Ausgabewert (übertragen) nicht!

Eine benutzerdefinierte Umrechnungstabelle (z.B. "level - volume") kann mit NUS-NTB\_NRM-SW wie folgt erstellt werden:

Um die Ausgabekonvertierungstabelle (OC) des Geräts auszufüllen oder einzustellen, gehen Sie in NUS-NTB\_NRM-SW auf die Registerkarte "Geräteeinstellungen" → Registerkarte "OC-Tabelle". Laden Sie die Tabelle hoch oder ändern Sie sie gemäß "NUS-NTB\_NRM-SW Gebrauchsanweisung". Wenn die entsprechenden Änderungen in der Tabelle vorgenommen wurden und diese korrekt ausgefüllt wurde, klicken Sie auf der rechten Seite unter der Schaltfläche "Herunterladen" auf die Schaltfläche "Senden", um die Tabelle auf das Gerät herunterzuladen.

#### **Im folgenden Beispiel wird eine Fünf-Punkt-Programmierung vorgestellt, Beispiel: "Level - Volume"-Wandlung**

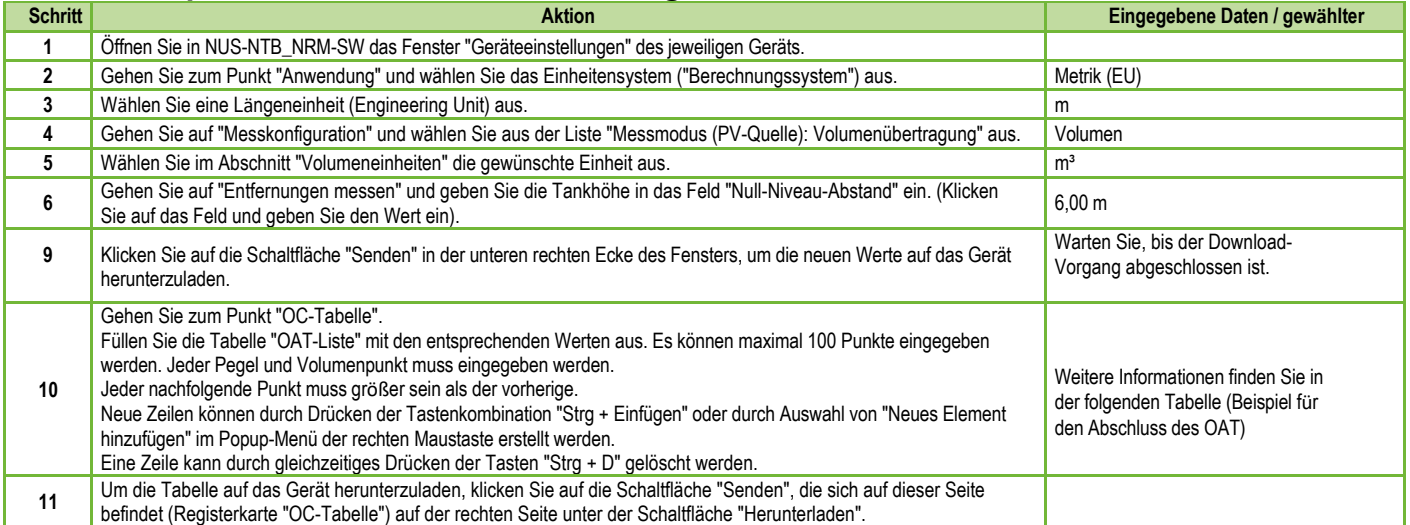

#### **Beispiel für das Ausfüllen des OAT**

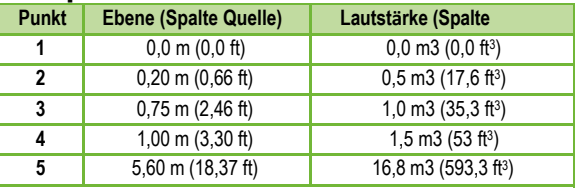

#### **Zusätzliche Vorgehensweise zur Anzeige von 4... 20 mA Stromausgang (mit NUS-NTB\_NRM-SW)**

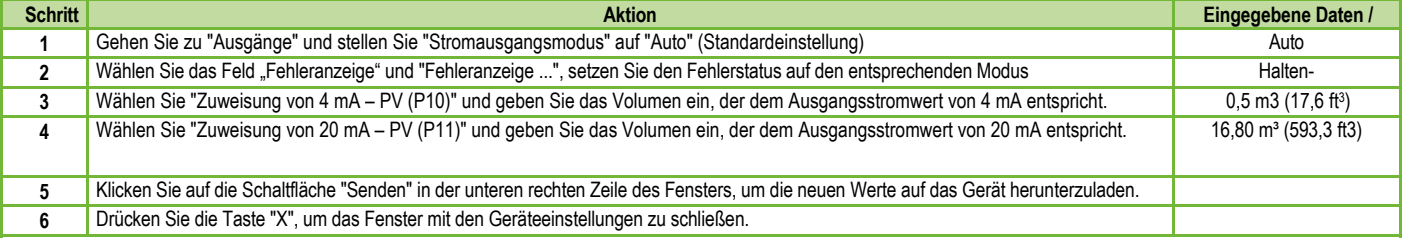

#### **12.6 Programmierbeispiel 1 – Konfiguration der Füllstandsmessung (mit NUS-NTB\_NRM-SW)**

Konfigurieren der Füllstandsmessung in einem 9 m (29,5 ft) Tank (Beispiel). Diese Füllstandmessung entspricht der werksseitigen Standardeinstellung, es reicht aus, nur die tatsächliche Tankhöhe (P04 = 9,0 m [29,5 ft]) einzugeben. Die max. Messlänge des vom Hersteller konfigurierten NRE-4 Radars beträgt 10,0 m (33 ft) und deckt damit die geforderten 9 m (29,5 ft) ab.

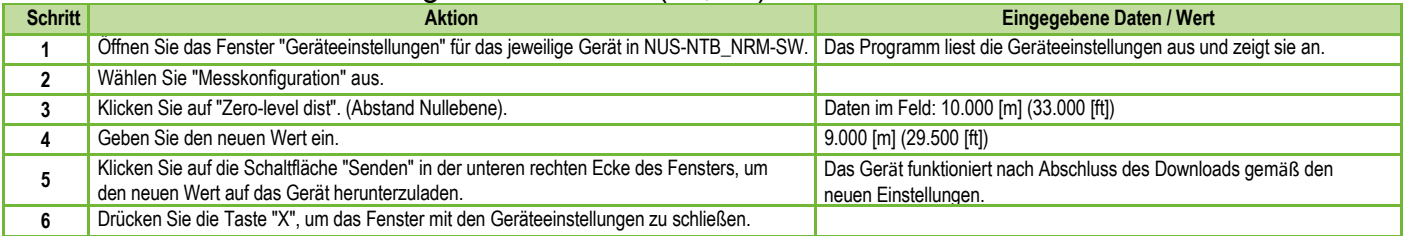

#### **12.7 Programmierbeispiel 2 – Konfiguration des Stromschleifenausgangs (mit NUS-NTB\_NRM-SW)**

Benutzerdefinierte Skalierungseinstellung:

Beispiel: 4 mA steht für den 1-m-Pegel [3,3 ft], 20 mA Zeigt den vollen Tank an, z. B. 8 m (26,2 ft) maximaler Füllstand, oberer Fehlerstrom.

Strombereich einstellen 4... 20 mA mit 22 mA Fehleranzeige.

Wählen Sie einen geeigneten Minimal- und Maximalwert für die Skala der Messung.

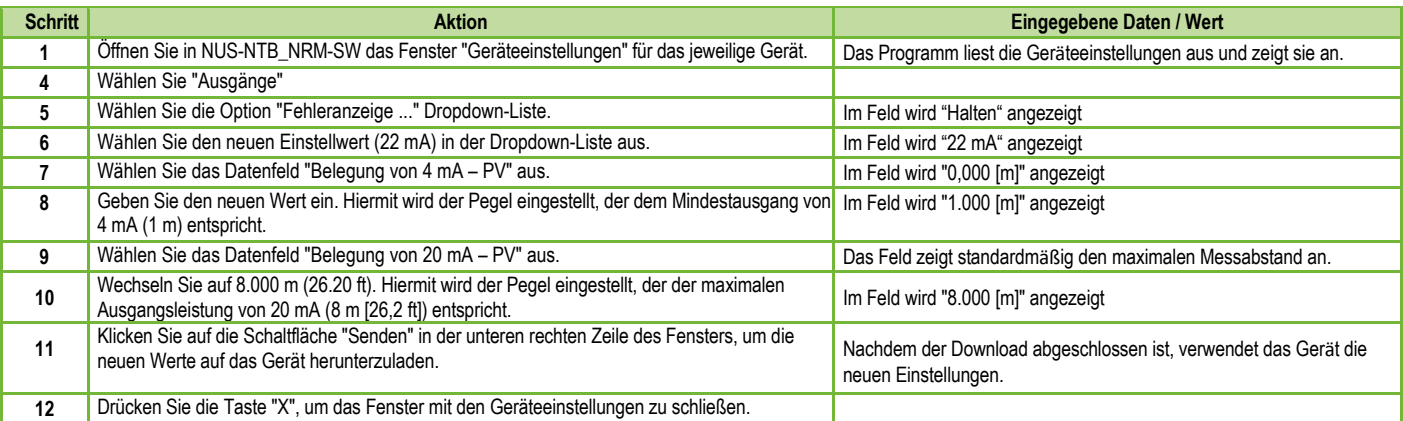

# **13. Programmierung mit der Anzeigeeinheit NRM-300P**

Die Hauptparameter des NRE-4 können auch mit der Anzeigeeinheit NRM-300P eingestellt werden. Standardmäßig zeigt das Display das primäre Messergebnis (aus dem der Ausgangsstrom berechnet wird) an. Neben dem in großen Ziffern dargestellten Messwert wird auf der rechten Seite auch ein Balkendiagramm angezeigt, das den Ausgangsstromwert darstellt. Die  $\mathbb{E}\setminus\mathbb{F}\setminus\mathbb{F}\setminus\mathbb{F}$ Programmierung erfolgt über ein Textmenü. Verwenden Sie Sie die Tasten, um durch das Menü zu navigieren.

#### **13.1 NRM-300P Anzeigeeinheit**

Zeigen: 64 × 128-Punkt-Matrix-LCD mit Symbolen, Einheiten und Säulendiagramm Umgebungstemperatur: –20..+65 °C (-4...+149 °F)

Gehäusematerial: PBT glasfaserverstärkter Kunststoff (DuPont®)

Das NRM-300P ist ein Steckmodul mit LCD (universell – kann auch in anderen KOBOLD-Geräten verwendet werden, sofern die Software des Gerätes NRM-300P unterstützt).

#### **Vorsicht!**

Der NRM-300P basiert auf LCD-Technologie, setzen Sie den NRM-

300P nicht über längere Zeit Hitze oder Sonnenlicht aus, da das Display beschädigt werden kann.

Wenn es nicht möglich ist, den NRE-4 vor Sonneneinstrahlung zu schützen oder wenn der NRE-4 außerhalb des Betriebstemperaturbereichs des NRM-300P verwendet werden soll, lassen Sie den NRM-300P nicht im NRE-4!

### **13.2 Der NRE-4 während der Programmierung**

Standardmäßig zeigt der NRE-4 die wichtigsten Messdaten auf dem Display des NRM-300P (im Folgenden als Display bezeichnet) an. Um das Programmiermenü aufzurufen, drücken Sie die (E) Taste. Verwenden Sie die O/O Tasten, um zwischen den Menüpunkten zu navigieren.

Sie können den ausgewählten Menüpunkt auch durch Drücken der Taste aufrufen. Um zur vorherigen Menüebene zurückzukehren, drücken Sie die Taste

#### **Die Tasten funktionieren nur, wenn der NRM-300P vorhanden ist!**

Während der Verwendung des Menüs setzt das Gerät die Messung ohne Unterbrechung fort. Alle im Menü vorgenommenen Einstellungsänderungen werden wirksam, wenn Sie das Menü verlassen. Wenn das NRE-4-Menü nicht verlassen wird, kehrt der NRE-4 nach 30 Minuten automatisch in den Messanzeigestatus zurück. Alle Änderungen, die im Menü vorgenommen werden, werden dann ignoriert.

OBOLE Type:<br>NRM-300P Wenn der NRM-300P vom NRE-4 getrennt wird, verlässt NRE-4 automatisch das Menü und ignoriert alle Änderungen am Menü. Da die Programmierung mit dem NRM-300P (manuelle Programmierung) und die Fernprogrammierung über HART (REMOTE MODE) eine konkurrierende Situation darstellen, kann jeweils nur ein Modus verwendet werden.

#### **Manuelle Programmierung hat Vorrang!**

Bei der manuellen Programmierung sendet das Gerät ein "Gerät besetzt"-Signal an den HART-Master (HART-Antwortcode: 32 - Gerät ist besetzt).

Im Fernprogrammiermodus wird REM oben rechts auf dem Display angezeigt. In diesem Fall ist die manuelle Programmierung des Geräts deaktiviert und das Menü kann nicht aufgerufen werden.

Wenn kein NRM-300P angeschlossen ist, werden die LEDs sichtbar, die COM-LED blinkt, um die HART-Kommunikation anzuzeigen, und die VALID-LED zeigt an, ob die vom Gerät gemessenen Daten gültig sind.

#### **13.3 Manuelle Programmierung**

Wenn Sie sich auf einem Untermenüpunkt befinden, können Sie durch Drücken der Taste den Parameter ändern oder auf ein zusätzliches Untermenü zugreifen. Es gibt zwei Modi:

Textliste: Sie kann wie die Menüliste navigiert werden. Akzeptieren Sie die Auswahl durch Drücken  $\epsilon$  und verwerfen Sie sie durch Drücken der Taste  $\epsilon$ 

Editierbares Zahlenfeld: Es wird verwendet, um numerische Werte zu bearbeiten. Die Bearbeitung wird durch einen Cursor (Umkehrzeichen) unterstützt. Die Zahl an der Cursorposition kann mit den Tasten geändert  $\mathcal{O}(n)$  werden (kein Über-, Unter- oder Unterlauf zwischen den Zeichen). Der Cursor kann mit der Pfeiltaste nach links bewegt werden (max. 9 Zeichen Abstand, inkl. Komma). Wenn Sie das Ende des Feldes erreicht haben, kehrt der Cursor an die erste Position auf der rechten Seite zurück. Die Modifikation wird durch Drücken der Taste

abgeschlossen. NRE-4 prüft dann den eingegebenen Wert, und wenn dieser nicht korrekt ist, erscheint in der unteren Zeile die Meldung "FALSCHER WERT!".

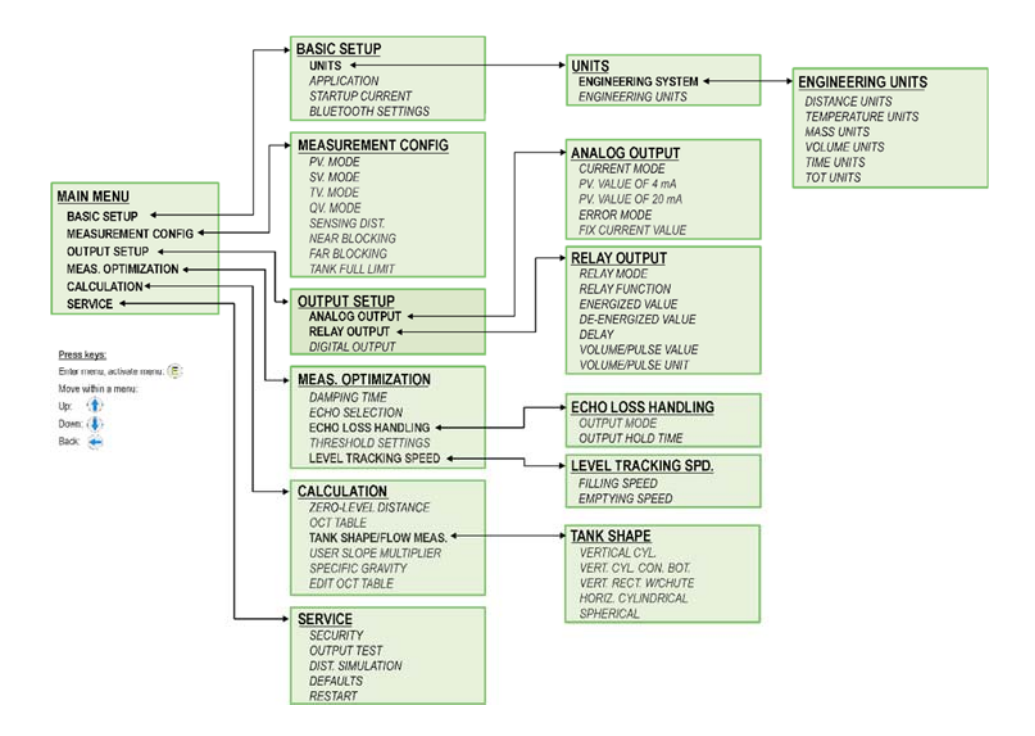

# **14. Parameterliste**

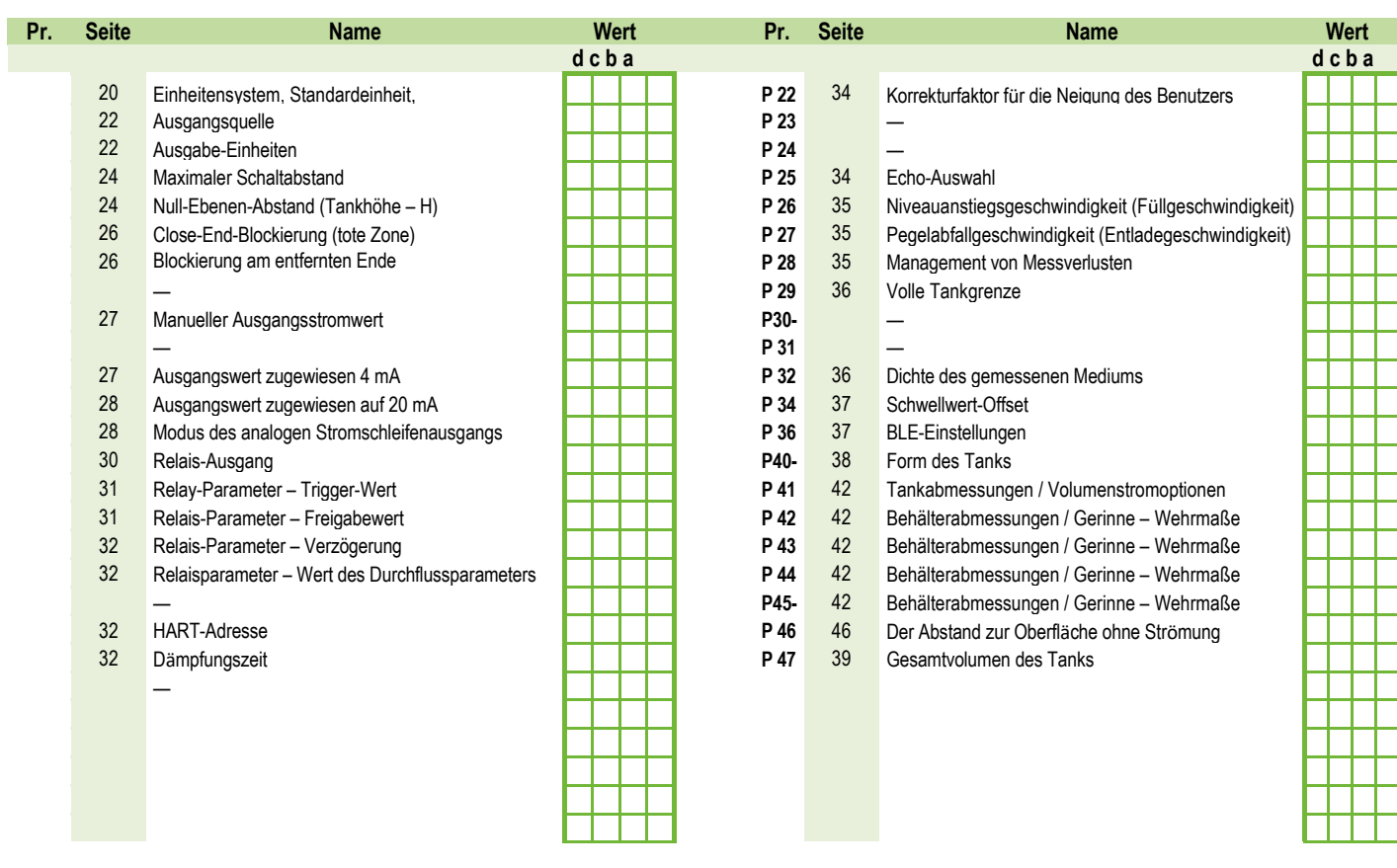

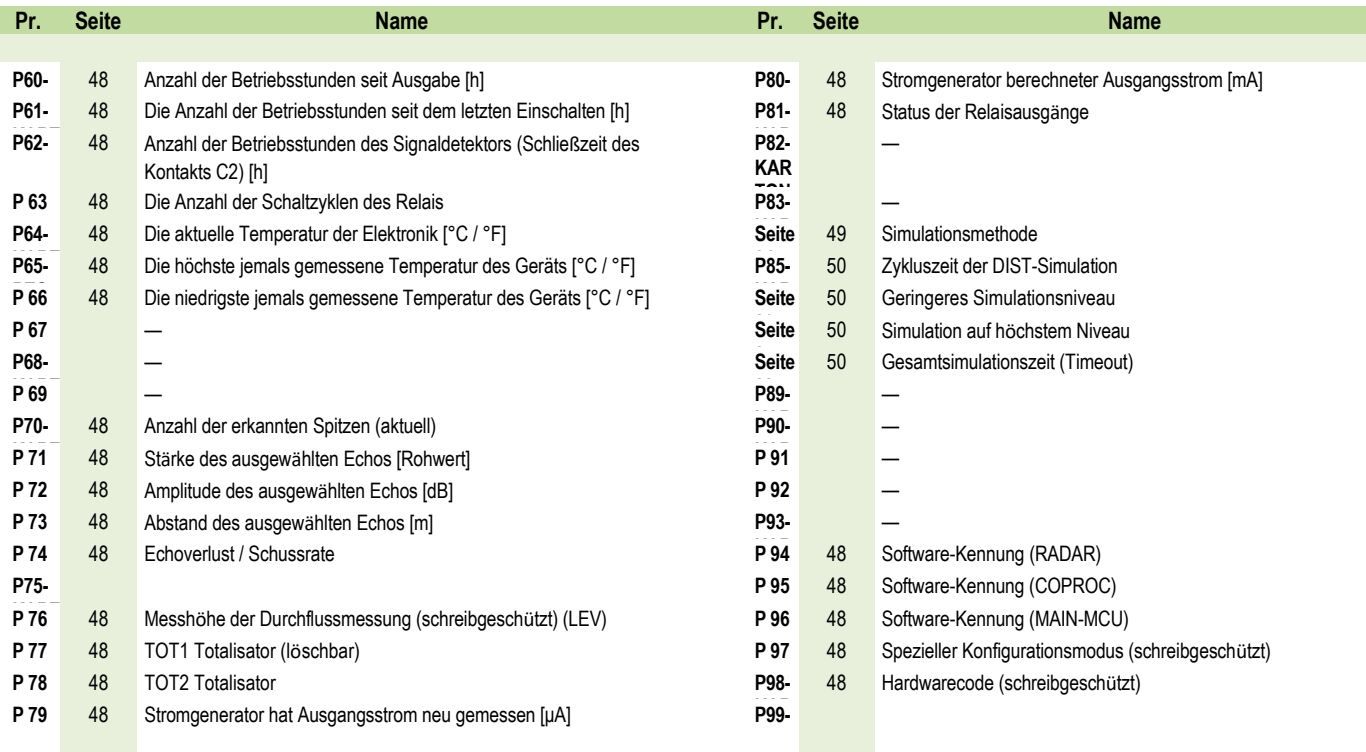

# **15. Wartungs-, Reparatur- und Lagerbedingungen**

NRE-4-Geräte müssen nicht regelmäßig gewartet werden. Es kann vorkommen, dass der Sensorkopf von Ablagerungen gereinigt werden muss. Die Reinigung muss sorgfältig erfolgen, ohne die Oberfläche zu zerkratzen oder einzudrücken.

Alle Reparaturen, ob innerhalb oder außerhalb der Garantie, dürfen nur von KOBOLD durchgeführt werden.

Bevor das Gerät zur Reparatur eingeschickt wird, muss es gereinigt, desinfiziert und von allen Chemikalien befreit sein.

Darüber hinaus muss dem Gerät eine "Unbedenklichkeitserklärung" beigefügt werden. Darin erklärt die Person, dass das Gerät frei von allen gefährlichen Verunreinigungen und Stoffen ist.

Bei Nichtgebrauch muss das Gerät bei der in den technischen Daten angegebenen Umgebungstemperatur und bei einer maximalen Luftfeuchtigkeit von 98 % gelagert werden.

# **16. Firmware-Aktualisierung**

Die Firmware des Geräts wird unter Berücksichtigung des Feedbacks und der Bedürfnisse der Benutzer kontinuierlich gewartet. Wenn Sie die Firmware aktualisieren möchten, wenden Sie sich an Ihren KOBOLD Partner vor Ort!

# **17. Technische Daten**

Siehe Datenblatt - über den QR-Code auf dem Gerät oder über www.kobold.com

# **18. Bestelldaten**

Siehe Datenblatt - über den QR-Code auf dem Gerät oder über www.kobold.com

# **19. Abmessungen**

Siehe Datenblatt - über den QR-Code auf dem Gerät oder über www.kobold.com

# **20. Entsorgung**

#### **Hinweis!**

- Umweltschäden durch von Medien kontaminierte Teile vermeiden.
- Gerät und Verpackung umweltgerecht entsorgen.
- Geltende nationale und internationale Entsorgungsvorschriften und Umweltbestimmungen einhalten.

#### **Batterien**

Schadstoffhaltige Batterien sind mit einem Zeichen, bestehend aus einer durchgestrichenen Mülltonne und dem chemischen Symbol (Cd, Hg, Li oder Pb) des für die Einstufung als schadstoffhaltig ausschlaggebenden Schwermetalls versehen:

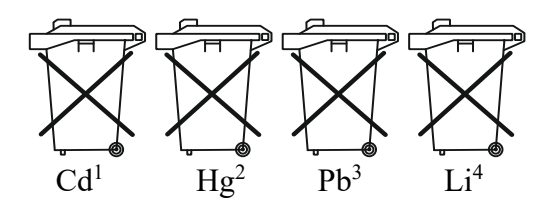

- 1. "Cd" steht für Cadmium.
- 2. "Hg" steht für Quecksilber.
- 3. "Pb" steht für Blei.
- 4. "Li" steht für Lithium

### **Elektro- und Elektronikgeräte**

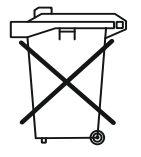

# **21. EU-Konformitätserklärung**

Wir, Kobold Messring GmbH, Nordring 22-24, 65719 Hofheim, Deutschland, erklären hiermit in alleiniger Verantwortung, dass das Produkt

#### **Berührungsloser Radar-Füllstandsmessumformer, 80 GHz – Expert Line Modell: NRE-4**

folgende EU-Richtlinien erfüllt:

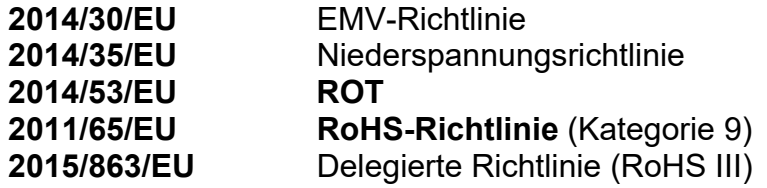

und mit den unten angeführten Normen übereinstimmt:

**EN 61010-1:2010 + A1:2019 + A1:2019/AC:2019** Sicherheitsanforderungen an elektrische Mess-, Steuer-, Regel- und Laborgeräte - Teil 1: Allgemeine Anforderungen

**EN 61326-1:2013** Elektrische Mess-, Steuer-, Regel- und Laborgeräte - EMV-Anforderungen - Teil 1: Allgemeine Anforderungen

**EN 61326-2-3:2013** Elektrische Mess-, Steuer-, Regel- und Laborgeräte - EMV-Anforderungen - Teil 2-3: Besondere Anforderungen - Prüfanordnung, Betriebsbedingungen und Leistungskriterien für Messumformer mit integrierter oder externer Signalkonditionierung

**EN 302372:2017** Geräte mit geringer Reichweite (SRD) Tankfüllstandssondierungsradar (TLPR) in den Frequenzbereichen 4,5 GHz bis 7 GHz, 8,5 GHz bis 10,6 GHz, 24,05 GHz bis 27 GHz, 57 GHz bis 64 GHz, 75 GHz bis 85 GHz - Harmonisierte Norm mit den grundlegenden Anforderungen nach Artikel 3.2 der Richtlinie 2014/53/EU

**EN 302 729:2017** Geräte mit kurzer Reichweite (SRD); Füllstandssondierungsradargeräte (LPR), die in den Frequenzbereichen 6 GHz bis 8,5 GHz, 24,05 GHz bis 26,5 GHz, 57 GHz bis 64 GHz und 75 GHz bis 85 GHz arbeiten; Harmonisierte Norm mit den grundlegenden Anforderungen von Artikel 3.2 der Richtlinie 2014/53/EU

**EN 301489-1:2020** Elektromagnetische Verträglichkeit (EMV) für Funkeinrichtungen und -dienste - Teil 1: Gemeinsame technische Anforderungen - Harmonisierte Norm für elektromagnetische Verträglichkeit

**EN 301489-33:2020** Elektromagnetische Verträglichkeit (EMV) für Funkeinrichtungen und -dienste - Teil 33: Spezifische Bedingungen für Ultrabreitbandgeräte (UWB) - Harmonisierte Norm für die grundlegenden Anforderungen nach Artikel 3 Absatz 1 Buchstabe b der Richtlinie 2014/53/EU

Hofheim, 16. April 2024

 H. Volz J. Burke Geschäftsführer Compliance-Manager